# <span id="page-0-0"></span>**Guide de maintenance pour Dell™ Inspiron™ N4020/N4030**

- [Avant de commencer](file:///C:/data/systems/insN4030/fr/sm/before.htm#wp1435071) **[Batterie](file:///C:/data/systems/insN4030/fr/sm/removeba.htm#wp1195734)** [Disque dur](file:///C:/data/systems/insN4030/fr/sm/hdd.htm#wp1185396) [Lecteur optique](file:///C:/data/systems/insN4030/fr/sm/optical.htm#wp1052858) [Cache de module](file:///C:/data/systems/insN4030/fr/sm/base.htm#wp1223988) [Barrette\(s\) de mémoire](file:///C:/data/systems/insN4030/fr/sm/memory.htm#wp1180987) **[Clavier](file:///C:/data/systems/insN4030/fr/sm/keyboard.htm#wp1190155)** [Mini-carte sans fil](file:///C:/data/systems/insN4030/fr/sm/minicard.htm#wp1180236) [Repose-mains](file:///C:/data/systems/insN4030/fr/sm/palmrest.htm#wp1057212) [Carte de bouton d'alimentation](file:///C:/data/systems/insN4030/fr/sm/pwrbtnbr.htm#wp1179891) **[Ecran](file:///C:/data/systems/insN4030/fr/sm/display.htm#wp1109848)**
- [Caméra](file:///C:/data/systems/insN4030/fr/sm/camera.htm#wp1084976)<br>Carte inte technologie sans fil Bluetooth® [Carte système](file:///C:/data/systems/insN4030/fr/sm/sysboard.htm#wp1000473) [Pile bouton](file:///C:/data/systems/insN4030/fr/sm/coinbatt.htm#wp1182375) [Ensemble de refroidissement](file:///C:/data/systems/insN4030/fr/sm/cpucool.htm#wp1084976) [Module de processeur](file:///C:/data/systems/insN4030/fr/sm/cpu.htm#wp1179976) [Carte d'E/S](file:///C:/data/systems/insN4030/fr/sm/iobrd.htm#wp1179886) [Haut-parleurs](file:///C:/data/systems/insN4030/fr/sm/speaker.htm#wp1053212) [Assemblage loquet de la batterie](file:///C:/data/systems/insN4030/fr/sm/batlatch.htm#wp1179838) [Flashage du BIOS](file:///C:/data/systems/insN4030/fr/sm/bios.htm#wp1084976)

# **Remarques, précautions et avertissements**

**REMARQUE :** Une REMARQUE indique des informations importantes qui peuvent vous aider à mieux utiliser l'ordinateur.

**PRÉCAUTION : Une PRECAUTION vous avertit d'un risque d'endommagement du matériel ou de perte de données et vous indique comment éviter le problème.** 

**AVERTISSEMENT : Un AVERTISSEMENT indique un risque d'endommagement du matériel, de blessure corporelle ou de mort.** 

# **Les informations de ce document sont sujettes à modification sans préavis. © 2010 Dell Inc. Tous droits réservés.**

La reproduction de ce document de quelque manière que ce soit sans l'autorisation écrite de Dell Inc. est strictement interdite.

Marques utilisées dans ce document : Dell, le logo DELL et Inspiron sont des marques de Dell Inc. ; *Bluetooth* est une marque déposée détenue par Bluetooth SIG, Inc. et utilisée<br>par Dell sous licence ; Microsoft, Windows

D'autres marques et noms commerciaux peuvent être utilisés dans ce document pour faire récence aux entités se réclamant de ces moms, ou pour faire<br>référence à leurs produits. Dell Inc. décline tout intérêt dans l'utilisati

Modèle réglementaire : série P07G Type réglementaire : P07G001 ; P07G003

Mars 20100 Rév. A00

# <span id="page-1-0"></span> **Cache de module**

**Guide de maintenance pour Dell™ Inspiron™ N4020/N4030** 

- Retrait du cache de module
- [Réinstallation du cache de module](#page-1-2)
- AVERTISSEMENT : Avant toute intervention à l'intérieur de votre ordinateur, consultez les consignes de sécurité livrées avec celui-ci. Pour plus<br>d'informations sur les meilleures pratiques en matière de sécurité, consultez **l'adresse suivante : www.dell.com/regulatory\_compliance.**
- PRECAUTION : Seul un technicien d'entretien agréé devrait effectuer les réparations sur votre ordinateur. Les dommages causés par des<br>interventions de maintenance non autorisées par Dell™ ne sont pas couverts par votre ga
- PRECAUTION : Pour éviter une décharge électrostatique, raccordez-vous à la masse à l'aide d'un bracelet antistatique ou en touchant<br>régulièrement une surface métallique non peinte (par exemple un connecteur sur le panneau

**PRÉCAUTION : Pour éviter d'endommager la carte système, retirez la batterie principale (voir [Retrait de la pile](file:///C:/data/systems/insN4030/fr/sm/removeba.htm#wp1185372)) avant d'intervenir à l'intérieur de l'ordinateur.**

## <span id="page-1-1"></span>**Retrait du cache de module**

- 1. Suivez les instructions de la section [Avant de commencer.](file:///C:/data/systems/insN4030/fr/sm/before.htm#wp1435071)
- 2. Retirez la batterie (reportez-vous à la [Retrait de la pile\)](file:///C:/data/systems/insN4030/fr/sm/removeba.htm#wp1185372)
- 3. Retirez la vis qui fixe le cache de module à la base de l'ordinateur.
- 4. A l'aide de l'encoche de la base de l'ordinateur, soulevez et glissez les pattes du cache de module hors de leurs logements dans la base de l'ordinateur.

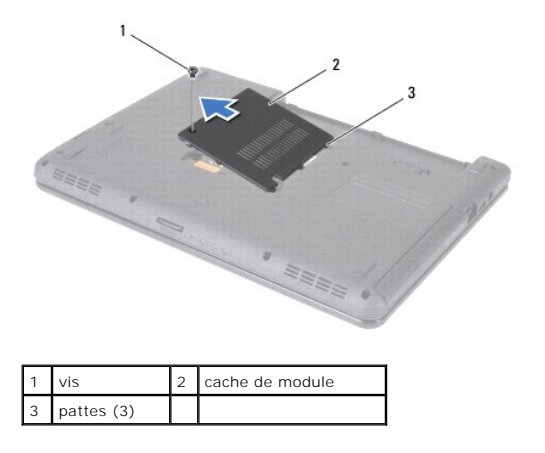

# <span id="page-1-2"></span>**Réinstallation du cache de module**

- 1. Suivez les instructions de la section [Avant de commencer.](file:///C:/data/systems/insN4030/fr/sm/before.htm#wp1435071)
- 2. Alignez les trois pattes du cache de module sur les emplacements de la base de l'ordinateur et enclenchez délicatement le cache de module.
- 3. Resserrez la vis qui fixe le cache de module à la base de l'ordinateur.
- 4. Remettez la batterie en place (reportez-vous à la [Remplacement de la batterie\)](file:///C:/data/systems/insN4030/fr/sm/removeba.htm#wp1185330).

**PRÉCAUTION : Avant d'allumer l'ordinateur, revissez toutes les vis et assurez-vous de ne laisser aucune vis non fixée à l'intérieur de l'ordinateur. Vous risqueriez d'endommager l'ordinateur.**

#### <span id="page-2-0"></span> **Assemblage loquet de la batterie Guide de maintenance pour Dell™ Inspiron™ N4020/N4030**

- [Retrait de l'assemblage loquet de la batterie](#page-2-1)
- [Réinstallation de l'assemblage d'extraction de la batterie](#page-2-2)
- AVERTISSEMENT : Avant toute intervention à l'intérieur de votre ordinateur, consultez les consignes de sécurité livrées avec celui-ci. Pour plus<br>d'informations sur les meilleures pratiques en matière de sécurité, consultez **l'adresse suivante : www.dell.com/regulatory\_compliance.**
- PRECAUTION : Pour éviter une décharge électrostatique, raccordez-vous à la masse à l'aide d'un bracelet antistatique ou en touchant une surface<br>métallique non peinte (par exemple un connecteur sur le panneau arrière de l'o
- PRECAUTION : Seul un technicien d'entretien agréé devrait effectuer les réparations sur votre ordinateur. Les dommages causés par des<br>interventions de maintenance non autorisées par Dell™ ne sont pas couverts par votre ga
- **PRÉCAUTION : Pour éviter d'endommager la carte système, retirez la batterie principale (voir [Retrait de la pile](file:///C:/data/systems/insN4030/fr/sm/removeba.htm#wp1185372)) avant d'intervenir à l'intérieur de l'ordinateur.**

## <span id="page-2-1"></span>**Retrait de l'assemblage loquet de la batterie**

- 1. Suivez les instructions de la section [Avant de commencer.](file:///C:/data/systems/insN4030/fr/sm/before.htm#wp1435071)
- 2. Suivez les instructions de l'[étape 2](file:///C:/data/systems/insN4030/fr/sm/sysboard.htm#wp1039500) à l'[étape 13](file:///C:/data/systems/insN4030/fr/sm/sysboard.htm#wp1041120) dans la section [Retrait de la carte système](file:///C:/data/systems/insN4030/fr/sm/sysboard.htm#wp1032066).
- 3. Retirez la carte d'E/S (reportez-vous à la section [Retrait de la carte d'E/S](file:///C:/data/systems/insN4030/fr/sm/iobrd.htm#wp1186034)).
- 4. Appuyez, puis poussez les pinces en plastique du loquet d'éjection de la batterie pour le dégager de l'ensemble loquet de la batterie.
- 5. Avec un petit tournevis, dégagez le ressort du loquet de l'ensemble loquet de la batterie.
- 6. Faites glisser l'ensemble loquet de la batterie sur le côté, puis retirez-le de la base de l'ordinateur.

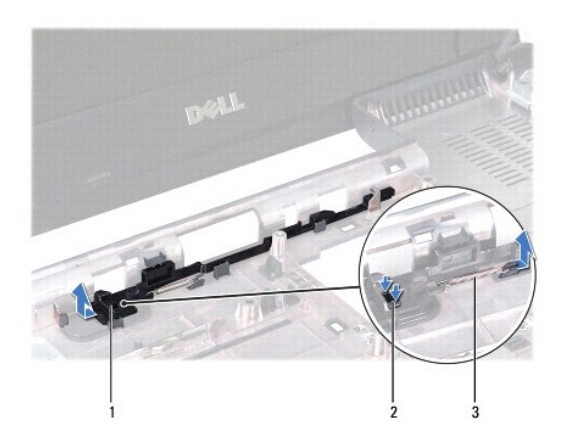

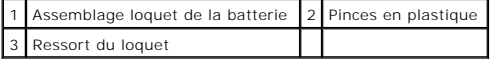

### <span id="page-2-2"></span>**Réinstallation de l'assemblage d'extraction de la batterie**

- 1. Suivez les instructions de la section [Avant de commencer.](file:///C:/data/systems/insN4030/fr/sm/before.htm#wp1435071)
- 2. Remettez en place l'ensemble loquet de la batterie.
- 3. Avec un petit tournevis, fixez le ressort sur le crochet de l'assemblage loquet de la batterie.
- 4. Insérez les pinces en plastique du loquet d'éjection de la batterie dans les fentes de l'ensemble loquet de la batterie pour fixer le loquet.
- 5. Réinstallez la carte d'E/S (reportez-vous à la section [Réinstallation de la carte d'E/S](file:///C:/data/systems/insN4030/fr/sm/iobrd.htm#wp1181309)).
- 6. Suivez les instructions de l'[étape 6](file:///C:/data/systems/insN4030/fr/sm/sysboard.htm#wp1039655) à l'[étape 18](file:///C:/data/systems/insN4030/fr/sm/sysboard.htm#wp1041321) dans la section [Réinstallation de la carte système](file:///C:/data/systems/insN4030/fr/sm/sysboard.htm#wp1027497).

**PRÉCAUTION : Avant d'allumer l'ordinateur, revissez toutes les vis et assurez-vous de ne laisser aucune vis non fixée à l'intérieur de l'ordinateur. Vous risqueriez d'endommager l'ordinateur.**

#### <span id="page-4-0"></span> **Avant de commencer Guide de maintenance pour Dell™ Inspiron™ N4020/N4030**

- [Outils recommandés](#page-4-1)
- $\bullet$  Mise hors tension de l
- [Avant d'intervenir à l'intérieur de votre ordinateur](#page-4-3)

Ce manuel fournit les instructions de retrait et d'installation des composants de votre ordinateur. À moins d'indication contraire, chaque procédure assume que les conditions suivantes existent :

- l Vous avez appliqué les procédures décrites dans les sections [Mise hors tension de l'ordinateur](#page-4-2) et [Avant d'intervenir à l'intérieur de votre ordinateur](#page-4-3).
- l Vous avez lu les consignes de sécurité fournies avec votre ordinateur*.*
- l Pour remplacer un composant (ou pour l'installer, s'il a été acheté séparément) effectuez la procédure de retrait en ordre inverse.

# <span id="page-4-1"></span>**Outils recommandés**

Les procédures mentionnées dans ce document nécessitent les outils suivants :

- l Un petit tournevis à lame plate
- l Un tournevis cruciforme
- l Une pointe en plastique
- l Le programme de mise à jour du BIOS, disponible sur le site **support.dell.com**

## <span id="page-4-2"></span>**Mise hors tension de l'ordinateur**

- **PRÉCAUTION : Pour éviter de perdre des données, enregistrez et fermez tous les fichiers ouverts, puis quittez tous les programmes en cours d'exécution avant d'arrêter l'ordinateur.**
- 1. Enregistrez et fermez tous les fichiers et les programmes ouverts.
- 2. Arrêt du système d'exploitation :

```
Windows® Vista :
```
Cliquez sur le bouton Démarrer **D**, sur la flèche **de la puis sur Arrêter.** 

*Windows*® *7* :

Cliquez sur le bouton Démarrer<sup>(2)</sup>, puis sur Arrêter.

3. Assurez-vous que l'ordinateur est éteint. Si votre ordinateur ne s'est pas éteint automatiquement lorsque vous avez éteint votre système<br>d'exploitation, appuyez sur le bouton d'alimentation et maintenez-le enfoncé jusqu

# <span id="page-4-3"></span>**Avant d'intervenir à l'intérieur de votre ordinateur**

Respectez les consignes de sécurité suivantes pour vous aider à protéger votre ordinateur de dommages éventuels et pour garantir votre sécurité personnelle.

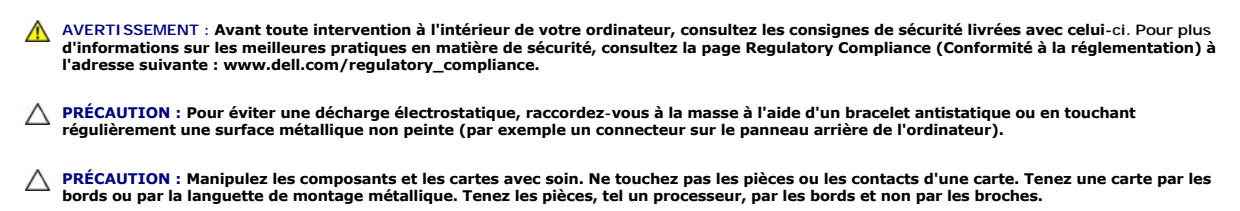

PRECAUTION : Seul un technicien d'entretien agréé devrait effectuer les réparations sur votre ordinateur. Les dommages causés par des<br>interventions de maintenance non autorisées par Dell™ ne sont pas couverts par votre ga

- PRECAUTION : Lorsque vous débranchez un câble, tirez sur le connecteur ou sur la languette de retrait, mais jamais sur le câble lui-même.<br>Certains câbles possèdent un connecteur avec des pattes de verrouillage ; vous devez
- **PRÉCAUTION : Avant de commencer à travailler sur l'ordinateur, suivez les étapes suivantes pour éviter de l'endommager.**
- 1. Assurez-vous que la surface de travail est plane et propre afin d'éviter de rayer le capot de l'ordinateur.
- 2. Éteignez l'ordinateur (voir [Mise hors tension de l'ordinateur](#page-4-2)) et tous les périphériques connectés.

**PRÉCAUTION : Pour retirer un câble réseau, déconnectez-le d'abord de l'ordinateur, puis du périphérique réseau.**

- 3. Débranchez tous les cordons téléphoniques ou les câbles réseau de l'ordinateur.
- 4. Appuyez sur et éjectez toute carte installée dans le lecteur de carte multimédia 5-en-1.
- 5. Éteignez l'ordinateur, déconnectez tous les périphériques qui y sont reliés, puis débranchez-les de leur source d'alimentation.
- 6. Débranchez tous les périphériques connectés à l'ordinateur.
- **PRÉCAUTION : Pour éviter d'endommager la carte système, retirez la batterie principale (voir [Retrait de la pile](file:///C:/data/systems/insN4030/fr/sm/removeba.htm#wp1185372)) avant d'intervenir à l'intérieur de l'ordinateur.**
- 7. Retirez la batterie (reportez-vous à la [Retrait de la pile\)](file:///C:/data/systems/insN4030/fr/sm/removeba.htm#wp1185372).
- 8. Retournez l'ordinateur, ouvrez l'écran, puis appuyez sur le bouton d'alimentation pour mettre la carte système à la masse.

# <span id="page-6-0"></span> **Flashage du BIOS**

**Guide de maintenance pour Dell™ Inspiron™ N4020/N4030** 

- 1. Allumez l'ordinateur.
- 2. Rendez-vous sur le site **support.dell.com/support/downloads**.
- 3. Cliquez sur **Select Model** (Sélectionner un Modèle).
- 4. Localisez le fichier de mise à jour du BIOS spécifique à votre ordinateur :

**REMARQUE :** Le numéro de série de votre ordinateur se trouve sur le dessous de l'ordinateur.

Si vous disposez du numéro de série de votre ordinateur :

- a. Cliquez sur **Enter a Service Tag** (Entrer un numéro de série).
- b. Entrez le numéro de service de votre ordinateur dans le champ **Enter a service tag** (Entrer un numéro de série), cliquez sur **Go** (OK), puis passez à l'[étape 5](#page-6-1).

Si vous ne disposez pas du numéro de série de votre ordinateur :

- a. Sélectionnez le type de produit dans la liste **Select Your Product Family** (Sélectionner votre famille de produit).
- b. Sélectionnez le nom de la gamme dans la liste **Select Your Product Line** (Sélectionner votre ligne de produit).
- c. Sélectionnez le numéro de modèle du produit dans la liste **Select Your Product Model** (Sélectionner votre modèle).

**REMARQUE :** Si vous n'avez pas sélectionné le bon modèle et que vous souhaitez recommencer, cliquez sur **Start Over** (Recommencer) dans le coin supérieur droit du menu.

- d. Cliquez sur **Confirm** (Confirmer).
- <span id="page-6-1"></span>5. Une liste de résultats s'affiche à l'écran. Cliquez sur **BIOS**.
- 6. Cliquez sur **Download Now** (Télécharger maintenant) pour télécharger la dernière version du BIOS. La fenêtre **Téléchargement de fichier** apparaît.
- 7. Cliquez sur **Save** (Enregistrer) pour enregistrer le fichier sur le bureau de votre ordinateur. Le fichier se télécharge sur votre bureau.
- 8. Cliquez sur **Close** (Fermer) si la fenêtre **Téléchargement terminé** apparaît. L'icône du fichier apparaît sur votre bureau ; elle porte le même nom que le fichier de mise à jour du BIOS téléchargé.
- 9. Double-cliquez sur l'icône du fichier sur le bureau et suivez les instructions à l'écran.

#### <span id="page-7-0"></span> **Carte interne avec technologie sans fil Bluetooth® Guide de maintenance pour Dell™ Inspiron™ N4020/N4030**

- Retrait de la carte Bluetooth
- **Réinstallation de la carte Bluetooth**
- AVERTISSEMENT : Avant toute intervention à l'intérieur de votre ordinateur, consultez les consignes de sécurité livrées avec celui-ci. Pour plus<br>d'informations sur les meilleures pratiques en matière de sécurité, consultez **l'adresse suivante : www.dell.com/regulatory\_compliance.**
- PRECAUTION : Seul un technicien d'entretien agréé devrait effectuer les réparations sur votre ordinateur. Les dommages causés par des<br>interventions de maintenance non autorisées par Dell™ ne sont pas couverts par votre ga
- PRECAUTION : Pour éviter une décharge électrostatique, raccordez-vous à la masse à l'aide d'un bracelet antistatique ou en touchant<br>régulièrement une surface métallique non peinte (par exemple un connecteur sur le panneau
- **PRÉCAUTION : Pour éviter d'endommager la carte système, retirez la batterie principale (voir [Retrait de la pile](file:///C:/data/systems/insN4030/fr/sm/removeba.htm#wp1185372)) avant d'intervenir à l'intérieur de l'ordinateur.**

La carte dotée de la technologie sans fil Bluetooth est déjà installée sur votre système si vous l'avez commandée avec votre ordinateur.

# <span id="page-7-1"></span>**Retrait de la carte Bluetooth**

- 1. Suivez les instructions de la section **Avant de commencer**.
- 2. Retirez la batterie (reportez-vous à la [Retrait de la pile\)](file:///C:/data/systems/insN4030/fr/sm/removeba.htm#wp1185372).
- 3. Suivez les instructions de l'[étape 3](file:///C:/data/systems/insN4030/fr/sm/hdd.htm#wp1193616) à l'[étape 4](file:///C:/data/systems/insN4030/fr/sm/hdd.htm#wp1181565) dans la section [Retrait du disque dur](file:///C:/data/systems/insN4030/fr/sm/hdd.htm#wp1109848).
- 4. Suivez les instructions de *[étape 3](file:///C:/data/systems/insN4030/fr/sm/optical.htm#wp1050736) à [étape 5](file:///C:/data/systems/insN4030/fr/sm/optical.htm#wp1053648)* dans [Retrait du lecteur optique](file:///C:/data/systems/insN4030/fr/sm/optical.htm#wp1044846)
- 5. Retirez le cache de module (voir [Retrait du cache de module](file:///C:/data/systems/insN4030/fr/sm/base.htm#wp1226151)).
- 6. Retirez le ou les modules de mémoire (voir [Retrait des barrette\(s\) de mémoire](file:///C:/data/systems/insN4030/fr/sm/memory.htm#wp1186694)).
- 7. Retirez le clavier (reportez-vous à la section [Retrait du clavier\)](file:///C:/data/systems/insN4030/fr/sm/keyboard.htm#wp1184546).
- 8. Retirez le repose-mains (voir [Retrait du repose-mains\)](file:///C:/data/systems/insN4030/fr/sm/palmrest.htm#wp1044787).
- 9. Soulevez la carte Bluetooth pour la retirer de son connecteur sur la carte système.

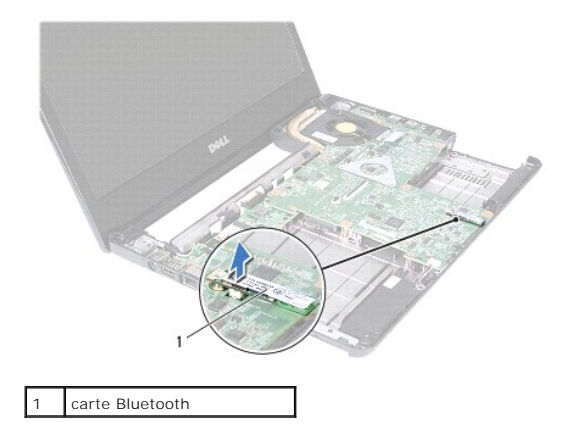

# <span id="page-7-2"></span>**Réinstallation de la carte Bluetooth**

1. Suivez les instructions de la section [Avant de commencer.](file:///C:/data/systems/insN4030/fr/sm/before.htm#wp1435071)

- 2. Alignez le connecteur de la carte Bluetooth avec le connecteur de la carte système et appuyez sur le disque dur jusqu'à ce qu'il s'engage complètement.
- 3. Retirez le repose-mains (voir [Réinstallation du repose](file:///C:/data/systems/insN4030/fr/sm/palmrest.htm#wp1051018)-mains).
- 4. Réinstallez la batterie (voir [Remise en place du clavier\)](file:///C:/data/systems/insN4030/fr/sm/keyboard.htm#wp1179994).
- 5. Réinstallez le ou les modules de mémoire (voir [Remplacement des barrette\(s\) de mémoire](file:///C:/data/systems/insN4030/fr/sm/memory.htm#wp1181089)).
- 6. Réinstallez le cache de module (voir [Réinstallation du cache de module](file:///C:/data/systems/insN4030/fr/sm/base.htm#wp1217063)).
- 7. Suivez les instructions de l'[étape 3](file:///C:/data/systems/insN4030/fr/sm/optical.htm#wp1052810) à l'[étape 4](file:///C:/data/systems/insN4030/fr/sm/optical.htm#wp1052821) dans la section [Réinstallation du lecteur optique](file:///C:/data/systems/insN4030/fr/sm/optical.htm#wp1052349).
- 8. Suivez les instructions de l'[étape 4](file:///C:/data/systems/insN4030/fr/sm/hdd.htm#wp1187681) à l'[étape 5](file:///C:/data/systems/insN4030/fr/sm/hdd.htm#wp1193396) dans la section [Réinstallation du disque dur](file:///C:/data/systems/insN4030/fr/sm/hdd.htm#wp1187790).
- 9. Remettez la batterie en place (reportez-vous à la [Remplacement de la batterie\)](file:///C:/data/systems/insN4030/fr/sm/removeba.htm#wp1185330).

**PRÉCAUTION : Avant d'allumer l'ordinateur, revissez toutes les vis et assurez-vous de ne laisser aucune vis non fixée à l'intérieur de l'ordinateur. Vous risqueriez d'endommager l'ordinateur.**

### <span id="page-9-0"></span> **Caméra**

**Guide de maintenance pour Dell™ Inspiron™ N4020/N4030** 

- [Retrait de la caméra](#page-9-1)
- [Réinstallation de la caméra](#page-10-0)
- AVERTISSEMENT : Avant toute intervention à l'intérieur de votre ordinateur, consultez les consignes de sécurité livrées avec celui-ci. Pour plus<br>d'informations sur les meilleures pratiques en matière de sécurité, consultez **l'adresse suivante : www.dell.com/regulatory\_compliance.**
- PRECAUTION : Seul un technicien d'entretien agréé devrait effectuer les réparations sur votre ordinateur. Les dommages causés par des<br>interventions de maintenance non autorisées par Dell™ ne sont pas couverts par votre ga
- PRECAUTION : Pour éviter une décharge électrostatique, raccordez-vous à la masse à l'aide d'un bracelet antistatique ou en touchant<br>régulièrement une surface métallique non peinte (par exemple un connecteur sur le panneau

**PRÉCAUTION : Pour éviter d'endommager la carte système, retirez la batterie principale (voir [Retrait de la pile](file:///C:/data/systems/insN4030/fr/sm/removeba.htm#wp1185372)) avant d'intervenir à l'intérieur de l'ordinateur.**

# <span id="page-9-1"></span>**Retrait de la caméra**

- 1. Suivez les instructions de la section [Avant de commencer.](file:///C:/data/systems/insN4030/fr/sm/before.htm#wp1435071)
- 2. Retirez la batterie (reportez-vous à la [Retrait de la pile\)](file:///C:/data/systems/insN4030/fr/sm/removeba.htm#wp1185372).
- 3. Suivez les instructions de l'[étape 3](file:///C:/data/systems/insN4030/fr/sm/hdd.htm#wp1193616) à l'[étape 4](file:///C:/data/systems/insN4030/fr/sm/hdd.htm#wp1181565) dans la section [Retrait du disque dur](file:///C:/data/systems/insN4030/fr/sm/hdd.htm#wp1109848).
- 4. Suivez les instructions de [étape 3](file:///C:/data/systems/insN4030/fr/sm/optical.htm#wp1050736) à [étape 5](file:///C:/data/systems/insN4030/fr/sm/optical.htm#wp1053648) dans [Retrait du lecteur optique](file:///C:/data/systems/insN4030/fr/sm/optical.htm#wp1044846).
- 5. Retirez le cache de module (voir [Retrait du cache de module](file:///C:/data/systems/insN4030/fr/sm/base.htm#wp1226151)).
- 6. Retirez le ou les modules de mémoire (voir [Retrait des barrette\(s\) de mémoire](file:///C:/data/systems/insN4030/fr/sm/memory.htm#wp1186694)).
- 7. Retirez le clavier (reportez-vous à la section [Retrait du clavier\)](file:///C:/data/systems/insN4030/fr/sm/keyboard.htm#wp1184546).
- 8. Retirez le repose-mains (voir [Retrait du repose-mains\)](file:///C:/data/systems/insN4030/fr/sm/palmrest.htm#wp1044787).
- 9. Retirez l'ensemble écran (voir [Retrait de l'ensemble écran](file:///C:/data/systems/insN4030/fr/sm/display.htm#wp1202894)).
- 10. Retirez le cadre de l'écran (voir [Retrait du cadre de l'écran](file:///C:/data/systems/insN4030/fr/sm/display.htm#wp1202903)).
- 11. Déconnectez le câble de la caméra du connecteur situé sur le module de caméra.
- 12. Soulevez et glissez le module de caméra pour l'extraire de ses pattes sur le capot de l'écran.
- 13. Soulevez le module de caméra du capot de l'écran.

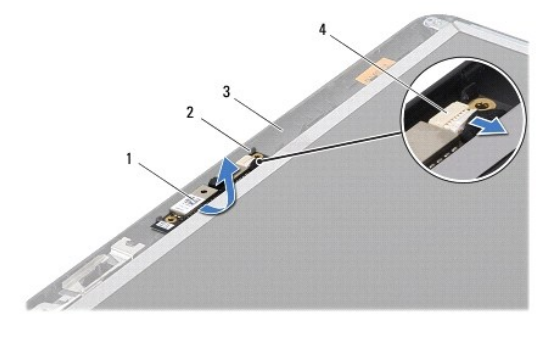

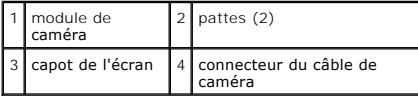

# <span id="page-10-0"></span>**Réinstallation de la caméra**

- 1. Suivez les instructions de la section [Avant de commencer.](file:///C:/data/systems/insN4030/fr/sm/before.htm#wp1435071)
- 2. Fixez le module de caméra en utilisant les pattes du capot de l'écran.
- 3. Connectez le câble de la caméra à son connecteur sur le module de caméra.
- 4. Réinstallez le cadre de l'affichage (voir [Réinstallation du cadre de l'écran](file:///C:/data/systems/insN4030/fr/sm/display.htm#wp1183865)).
- 5. Réinstallez l'ensemble écran (voir [Repose de l'ensemble écran](file:///C:/data/systems/insN4030/fr/sm/display.htm#wp1183623)).
- 6. Retirez le repose-mains (voir [Réinstallation du repose](file:///C:/data/systems/insN4030/fr/sm/palmrest.htm#wp1051018)-mains).
- 7. Réinstallez la batterie (voir [Remise en place du clavier\)](file:///C:/data/systems/insN4030/fr/sm/keyboard.htm#wp1179994).
- 8. Réinstallez le ou les modules de mémoire (voir [Remplacement des barrette\(s\) de mémoire](file:///C:/data/systems/insN4030/fr/sm/memory.htm#wp1181089)).
- 9. Réinstallez le cache de module (voir [Réinstallation du cache de module](file:///C:/data/systems/insN4030/fr/sm/base.htm#wp1217063)).
- 10. Suivez les instructions de l'[étape 3](file:///C:/data/systems/insN4030/fr/sm/optical.htm#wp1052810) à l'[étape 4](file:///C:/data/systems/insN4030/fr/sm/optical.htm#wp1052821) dans la section [Réinstallation du lecteur optique](file:///C:/data/systems/insN4030/fr/sm/optical.htm#wp1052349).
- 11. Suivez les instructions de l'[étape 4](file:///C:/data/systems/insN4030/fr/sm/hdd.htm#wp1187681) à l'[étape 5](file:///C:/data/systems/insN4030/fr/sm/hdd.htm#wp1193396) dans la section [Réinstallation du disque dur](file:///C:/data/systems/insN4030/fr/sm/hdd.htm#wp1187790).
- 12. Remettez la batterie en place (reportez-vous à la [Remplacement de la batterie\)](file:///C:/data/systems/insN4030/fr/sm/removeba.htm#wp1185330).

**PRÉCAUTION : Avant d'allumer l'ordinateur, revissez toutes les vis et assurez-vous de ne laisser aucune vis non fixée à l'intérieur de l'ordinateur. Vous risqueriez d'endommager l'ordinateur.**

<span id="page-11-0"></span> **Pile bouton** 

**Guide de maintenance pour Dell™ Inspiron™ N4020/N4030** 

- [Retrait de la pile bouton](#page-11-1)
- [Remise en place de la pile bouton](#page-11-2)
- AVERTISSEMENT : Avant toute intervention à l'intérieur de votre ordinateur, consultez les consignes de sécurité livrées avec celui-ci. Pour plus<br>d'informations sur les meilleures pratiques en matière de sécurité, consultez **l'adresse suivante : www.dell.com/regulatory\_compliance.**
- PRECAUTION : Seul un technicien d'entretien agréé devrait effectuer les réparations sur votre ordinateur. Les dommages causés par des<br>interventions de maintenance non autorisées par Dell™ ne sont pas couverts par votre ga
- PRECAUTION : Pour éviter une décharge électrostatique, raccordez-vous à la masse à l'aide d'un bracelet antistatique ou en touchant<br>régulièrement une surface métallique non peinte (par exemple un connecteur sur le panneau

**PRÉCAUTION : Pour éviter d'endommager la carte système, retirez la batterie principale (voir [Retrait de la pile](file:///C:/data/systems/insN4030/fr/sm/removeba.htm#wp1185372)) avant d'intervenir à l'intérieur de l'ordinateur.**

## <span id="page-11-1"></span>**Retrait de la pile bouton**

- 1. Suivez les instructions de la section [Avant de commencer.](file:///C:/data/systems/insN4030/fr/sm/before.htm#wp1435071)
- 2. Suivez les instructions de l'[étape 2](file:///C:/data/systems/insN4030/fr/sm/sysboard.htm#wp1039500) à l'[étape 14](file:///C:/data/systems/insN4030/fr/sm/sysboard.htm#wp1037837) dans la section [Retrait de la carte système](file:///C:/data/systems/insN4030/fr/sm/sysboard.htm#wp1032066).
- 3. Utilisez une pointe en plastique pour faire levier et dégager la pile bouton de son logement sur la carte système.

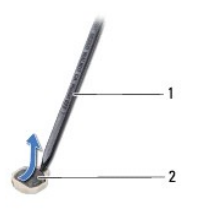

pointe en plastique 2 pile bouton

## <span id="page-11-2"></span>**Remise en place de la pile bouton**

- 1. Suivez les instructions de la section [Avant de commencer.](file:///C:/data/systems/insN4030/fr/sm/before.htm#wp1435071)
- 2. Tenez la pile bouton côté positif vers le haut.
- 3. Glissez-la dans son logement et appuyez doucement jusqu'à ce qu'elle s'enclenche.
- 4. Suivez les instructions de l'[étape 5](file:///C:/data/systems/insN4030/fr/sm/sysboard.htm#wp1037898) à l'[étape 18](file:///C:/data/systems/insN4030/fr/sm/sysboard.htm#wp1041321) dans la section [Réinstallation de la carte système](file:///C:/data/systems/insN4030/fr/sm/sysboard.htm#wp1027497).
- **PRÉCAUTION : Avant d'allumer l'ordinateur, revissez toutes les vis et assurez-vous de ne laisser aucune vis non fixée à l'intérieur de l'ordinateur. Vous risqueriez d'endommager l'ordinateur.**

#### <span id="page-12-0"></span> **Module de processeur Guide de maintenance pour Dell™ Inspiron™ N4020/N4030**

- [Retrait du module de processeur](#page-12-1)
- **C** Réinstallation du module de proce
- AVERTISSEMENT : Avant toute intervention à l'intérieur de votre ordinateur, consultez les consignes de sécurité livrées avec celui-ci. Pour plus<br>d'informations sur les meilleures pratiques en matière de sécurité, consultez **l'adresse suivante : www.dell.com/regulatory\_compliance.**
- PRECAUTION : Seul un technicien d'entretien agréé devrait effectuer les réparations sur votre ordinateur. Les dommages causés par des<br>interventions de maintenance non autorisées par Dell™ ne sont pas couverts par votre ga
- PRECAUTION : Pour éviter une décharge électrostatique, raccordez-vous à la masse à l'aide d'un bracelet antistatique ou en touchant<br>régulièrement une surface métallique non peinte (par exemple un connecteur sur le panneau
- PRECAUTION : Pour éviter tout contact intermittent entre la vis à came du support ZIF et le module du processeur lorsque vous retirez ou<br>réinstallez ce dernier, appuyez légèrement sur le centre du processeur pendant que vo
- **PRÉCAUTION : Pour éviter d'endommager le module du processeur, maintenez le tournevis perpendiculairement au processeur pour tourner la vis à came.**
- **PRÉCAUTION : Pour éviter d'endommager la carte système, retirez la batterie principale (voir [Retrait de la pile](file:///C:/data/systems/insN4030/fr/sm/removeba.htm#wp1185372)) avant d'intervenir à l'intérieur de l'ordinateur.**

# <span id="page-12-1"></span>**Retrait du module de processeur**

- 1. Suivez les instructions de la section [Avant de commencer.](file:///C:/data/systems/insN4030/fr/sm/before.htm#wp1435071)
- 2. Retirez l'ensemble de refroidissement du processeur (voir [Retrait de l'ensemble de refroidissement](file:///C:/data/systems/insN4030/fr/sm/cpucool.htm#wp1137247)).
- 3. Pour desserrer le support ZIF, utilisez un petit tournevis plat et faites pivoter la vis à came du support ZIF dans le sens inverse des aiguilles d'une montre jusqu'à la butée de came.

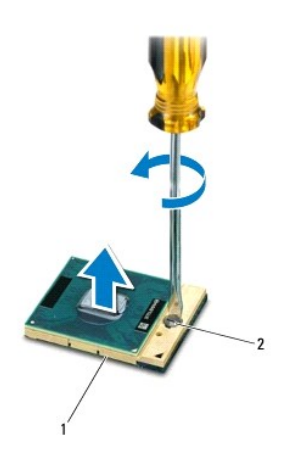

#### 1 support  $ZIF$  2 vis à came du support ZIF

- PRECAUTION : Pour assurer un refroidissement maximal du module du processeur, ne touchez pas les zones de transfert de chaleur de<br>l'ensemble de refroidissement du processeur. Les matières grasses de la peau peuvent réduire **thermiques.**
- **PRÉCAUTION : Pour retirer le module de processeur, tirez-le bien droit. Prenez garde à ne pas tordre les broches du module de processeur.**

4. Retirez le module de processeur du support ZIF.

# <span id="page-13-1"></span><span id="page-13-0"></span>**Réinstallation du module de processeur**

REMARQUE : En cas d'installation d'un nouveau module de processeur, vous disposez d'un nouvel ensemble de refroidissement, avec un tampon<br>thermique ou d'un nouveau tampon thermique accompagné de la documentation expliquant

- 1. Suivez les instructions de la section [Avant de commencer.](file:///C:/data/systems/insN4030/fr/sm/before.htm#wp1435071)
- 2. Alignez le coin de la broche 1 du module de processeur sur le coin de la broche 1 du support ZIF, puis placez le module de processeur.

**REMARQUE :** Le coin de la broche 1 du module de processeur comporte un triangle à aligner sur le triangle situé sur le coin de la broche 1 du support ZIF.

Lorsque le module de processeur est correctement installé, les quatre coins s'alignent à la même hauteur. Si un ou plusieurs coins du module sont plus élevés que les autres, le module est mal installé.

**PRÉCAUTION : Pour éviter d'endommager le module de processeur, maintenez le tournevis perpendiculairement au processeur pour tourner la vis à came.**

- 3. Serrez le support ZIF en faisant tourner la vis à came dans le sens des aiguilles d'une montre pour fixer le module de processeur à la carte système.
- 4. Réinstallez l'ensemble de refroidissement (voir [Réinstallation de l'ensemble de refroidissement](file:///C:/data/systems/insN4030/fr/sm/cpucool.htm#wp1122720)).

#### <span id="page-14-0"></span> **Ensemble de refroidissement Guide de maintenance pour Dell™ Inspiron™ N4020/N4030**

- [Retrait de l'ensemble de refroidissement](#page-14-1)
- **Réinstallation de l'ensemble de refroidisse**
- AVERTISSEMENT : Avant toute intervention à l'intérieur de votre ordinateur, consultez les consignes de sécurité livrées avec celui-ci. Pour plus<br>d'informations sur les meilleures pratiques en matière de sécurité, consultez **l'adresse suivante : www.dell.com/regulatory\_compliance.**
- **AVERTISSEMENT : Si vous retirez l'ensemble de refroidissement de l'ordinateur alors qu'il est chaud, ne touchez pas le boîtier métallique de l'ensemble de refroidissement.**
- PRECAUTION : Seul un technicien d'entretien agréé devrait effectuer les réparations sur votre ordinateur. Les dommages causés par des<br>interventions de maintenance non autorisées par Dell™ ne sont pas couverts par votre ga
- **PRÉCAUTION : Pour éviter une décharge électrostatique, raccordez-vous à la masse à l'aide d'un bracelet antistatique ou en touchant régulièrement une surface métallique non peinte (par exemple un connecteur sur le panneau arrière de l'ordinateur).**
- **PRÉCAUTION : Pour éviter d'endommager la carte système, retirez la batterie principale (voir [Retrait de la pile](file:///C:/data/systems/insN4030/fr/sm/removeba.htm#wp1185372)) avant d'intervenir à l'intérieur de l'ordinateur.**

## <span id="page-14-1"></span>**Retrait de l'ensemble de refroidissement**

- 1. Suivez les instructions de la section [Avant de commencer.](file:///C:/data/systems/insN4030/fr/sm/before.htm#wp1435071)
- 2. Suivez les instructions de l'[étape 2](file:///C:/data/systems/insN4030/fr/sm/sysboard.htm#wp1039500) à l'[étape 14](file:///C:/data/systems/insN4030/fr/sm/sysboard.htm#wp1037837) dans la section [Retrait de la carte système](file:///C:/data/systems/insN4030/fr/sm/sysboard.htm#wp1032066).
- 3. Débranchez le câble de ventilateur du connecteur de la carte système.
- 4. Dans l'ordre séquentiel (indiqué sur l'ensemble de refroidissement), desserrez les quatre vis imperdables qui fixent l'ensemble de refroidissement à la carte système.
- 5. Soulevez l'ensemble de refroidissement pour l'extraire de la carte système.

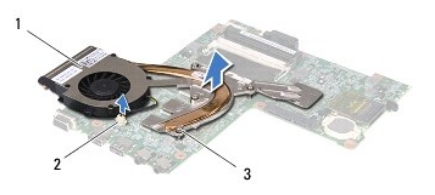

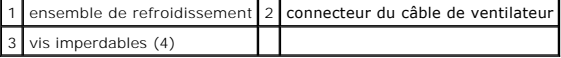

# <span id="page-14-2"></span>**Réinstallation de l'ensemble de refroidissement**

**REMARQUE :** Préalablement à cette procédure, vous devez avoir retiré l'ensemble de refroidissement et être prêt à le remplacer.

- 1. Suivez les instructions de la section [Avant de commencer.](file:///C:/data/systems/insN4030/fr/sm/before.htm#wp1435071)
- 2. Placez l'ensemble de refroidissement sur la carte système.
- 3. Alignez les quatre vis imperdables de l'ensemble de refroidissement sur les trous de vis de la carte système, puis resserrez les vis par ordre séquentiel (indiqué sur l'ensemble de refroidissement).
- 4. Connectez le câble du ventilateur au connecteur de la carte système.
- 5. Suivez les instructions de l'[étape 5](file:///C:/data/systems/insN4030/fr/sm/sysboard.htm#wp1037898) à l'[étape 18](file:///C:/data/systems/insN4030/fr/sm/sysboard.htm#wp1041321) dans la section [Réinstallation de la carte système](file:///C:/data/systems/insN4030/fr/sm/sysboard.htm#wp1027497).
- **PRÉCAUTION : Avant d'allumer l'ordinateur, revissez toutes les vis et assurez-vous de ne laisser aucune vis non fixée à l'intérieur de l'ordinateur. Vous risqueriez d'endommager l'ordinateur.**

#### <span id="page-16-0"></span> **Ecran**

**Guide de maintenance pour Dell™ Inspiron™ N4020/N4030** 

- [Ensemble d'écran](#page-16-1)
- Cadre de l'écran
- [Panneau d'écran](#page-18-1)
- AVERTISSEMENT : Avant toute intervention à l'intérieur de votre ordinateur, consultez les consignes de sécurité livrées avec celui-ci. Pour plus<br>d'informations sur les meilleures pratiques en matière de sécurité, consultez
- PRECAUTION : Seul un technicien d'entretien agréé devrait effectuer les réparations sur votre ordinateur. Les dommages causés par des<br>interventions de maintenance non autorisées par Dell™ ne sont pas couverts par votre ga
- PRECAUTION : Pour éviter une décharge électrostatique, raccordez-vous à la masse à l'aide d'un bracelet antistatique ou en touchant<br>régulièrement une surface métallique non peinte (par exemple un connecteur sur le panneau
- **PRÉCAUTION : Pour éviter d'endommager la carte système, retirez la batterie principale (voir [Retrait de la pile](file:///C:/data/systems/insN4030/fr/sm/removeba.htm#wp1185372)) avant d'intervenir à l'intérieur de l'ordinateur.**

## <span id="page-16-1"></span>**Ensemble d'écran**

## <span id="page-16-2"></span>**Retrait de l'ensemble écran**

- 1. Suivez les instructions de la section [Avant de commencer.](file:///C:/data/systems/insN4030/fr/sm/before.htm#wp1435071)
- 2. Retirez la batterie (reportez-vous à la [Retrait de la pile\)](file:///C:/data/systems/insN4030/fr/sm/removeba.htm#wp1185372).
- 3. Suivez les instructions de l'[étape 3](file:///C:/data/systems/insN4030/fr/sm/hdd.htm#wp1193616) à l'[étape 4](file:///C:/data/systems/insN4030/fr/sm/hdd.htm#wp1181565) dans la section [Retrait du disque dur](file:///C:/data/systems/insN4030/fr/sm/hdd.htm#wp1109848).
- 4. Suivez les instructions de [étape 3](file:///C:/data/systems/insN4030/fr/sm/optical.htm#wp1050736) à [étape 5](file:///C:/data/systems/insN4030/fr/sm/optical.htm#wp1053648) dans [Retrait du lecteur optique](file:///C:/data/systems/insN4030/fr/sm/optical.htm#wp1044846).
- 5. Retirez le cache de module (voir [Retrait du cache de module](file:///C:/data/systems/insN4030/fr/sm/base.htm#wp1226151)).
- 6. Retirez le ou les modules de mémoire (voir [Retrait des barrette\(s\) de mémoire](file:///C:/data/systems/insN4030/fr/sm/memory.htm#wp1186694)).
- 7. Retirez le clavier (reportez-vous à la section [Retrait du clavier\)](file:///C:/data/systems/insN4030/fr/sm/keyboard.htm#wp1184546).
- 8. Retirez le repose-mains (voir [Retrait du repose-mains\)](file:///C:/data/systems/insN4030/fr/sm/palmrest.htm#wp1044787).
- 9. Déconnectez les câbles d'antenne de la mini-carte (voir [Retrait de la mini-](file:///C:/data/systems/insN4030/fr/sm/minicard.htm#wp1181758) carte) et retirez-les de leurs voies de passage.
- 10. Déconnectez le câble de l'écran de son connecteur sur la carte système.
- 11. Retirez les deux vis (une de chaque côté) qui fixent l'ensemble écran à la base de l'ordinateur.
- 12. Soulevez et retirez l'ensemble d'écran de la base de l'ordinateur.

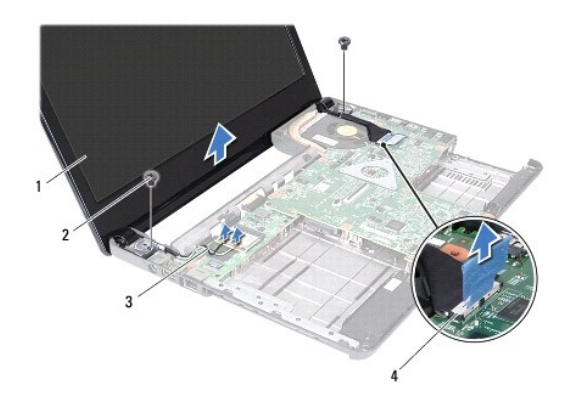

<span id="page-17-0"></span>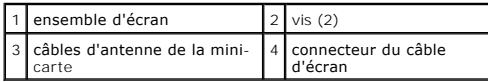

## <span id="page-17-2"></span>**Repose de l'ensemble écran**

- 1. Suivez les instructions de la section [Avant de commencer.](file:///C:/data/systems/insN4030/fr/sm/before.htm#wp1435071)
- 2. Remettez l'ensemble écran en place et revissez les deux vis (une de chaque côté) qui fixent l'ensemble écran à la base de l'ordinateur.
- 3. Raccordez le câble d'écran au connecteur de la carte système.
- 4. Passez les câbles d'antenne dans leurs voies de passage et reliez-les à la mini-carte (voir [Réinstallation de la mini](file:///C:/data/systems/insN4030/fr/sm/minicard.htm#wp1181828)-carte).
- 5. Réinstallez le repose-mains (voir [Réinstallation du repose](file:///C:/data/systems/insN4030/fr/sm/palmrest.htm#wp1051018)-mains).
- 6. Réinstallez la batterie (voir [Remise en place du clavier\)](file:///C:/data/systems/insN4030/fr/sm/keyboard.htm#wp1179994).
- 7. Réinstallez le ou les modules de mémoire (voir [Remplacement des barrette\(s\) de mémoire](file:///C:/data/systems/insN4030/fr/sm/memory.htm#wp1181089)).
- 8. Réinstallez le cache de module (voir [Réinstallation du cache de module](file:///C:/data/systems/insN4030/fr/sm/base.htm#wp1217063)).
- 9. Suivez les instructions de l'[étape 3](file:///C:/data/systems/insN4030/fr/sm/optical.htm#wp1052810) à l'[étape 4](file:///C:/data/systems/insN4030/fr/sm/optical.htm#wp1052821) dans la section [Réinstallation du lecteur optique](file:///C:/data/systems/insN4030/fr/sm/optical.htm#wp1052349).
- 10. Suivez les instructions de l'[étape 4](file:///C:/data/systems/insN4030/fr/sm/hdd.htm#wp1187681) à l'[étape 5](file:///C:/data/systems/insN4030/fr/sm/hdd.htm#wp1193396) dans la section [Réinstallation du disque dur](file:///C:/data/systems/insN4030/fr/sm/hdd.htm#wp1187790).
- 11. Remettez la batterie en place (reportez-vous à la [Remplacement de la batterie\)](file:///C:/data/systems/insN4030/fr/sm/removeba.htm#wp1185330).

**PRÉCAUTION : Avant d'allumer l'ordinateur, revissez toutes les vis et assurez-vous de ne laisser aucune vis non fixée à l'intérieur de l'ordinateur. Vous risqueriez d'endommager l'ordinateur.**

# <span id="page-17-1"></span>**Cadre de l'écran**

## <span id="page-17-3"></span>**Retrait du cadre de l'écran**

- **PRÉCAUTION : Le cadre de l'écran est extrêmement fragile. Faites très attention lorsque vous le retirez, afin de ne pas l'endommager.**
- 1. Suivez les instructions de la section [Avant de commencer.](file:///C:/data/systems/insN4030/fr/sm/before.htm#wp1435071)
- 2. Retirez l'ensemble écran (voir [Retrait de l'ensemble écran](#page-16-2)).
- 3. Mémorisez le cheminement des câbles d'antenne et du câble d'écran de la mini-carte sur les charnières de l'écran.
- 4. Du bout des doigts, soulevez avec précaution le côté interne du cadre de l'écran.
- 5. Retirez le cadre d'écran.

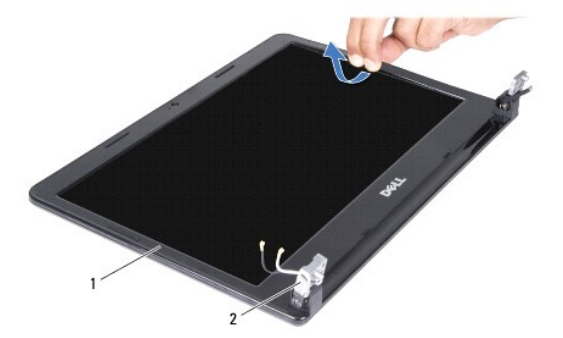

<span id="page-18-0"></span>1 cadre de l'écran 2 charnières de l'écran (2)

### <span id="page-18-2"></span>**Réinstallation du cadre de l'écran**

- 1. Suivez les instructions de la section [Avant de commencer.](file:///C:/data/systems/insN4030/fr/sm/before.htm#wp1435071)
- 2. Passez les câbles d'antenne et le câble d'écran de la mini-carte sur les charnières de l'écran.
- 3. Réalignez le cadre d'écran sur l'écran, puis enclenchez-le avec précaution.
- 4. Réinstallez l'ensemble écran (voir [Repose de l'ensemble écran](#page-17-2)).

# <span id="page-18-1"></span>**Panneau d'écran**

## **Retrait du panneau d'écran**

- 1. Suivez les instructions de la section [Avant de commencer.](file:///C:/data/systems/insN4030/fr/sm/before.htm#wp1435071)
- 2. Retirez l'ensemble écran (voir [Retrait de l'ensemble écran](#page-16-2)).
- 3. Retirez le cadre de l'écran (voir [Retrait du cadre de l'écran](#page-17-3)).
- 4. Déconnectez le câble de la caméra du connecteur situé sur le module de caméra.
- 5. Retirez les six vis qui fixent l'écran au capot de l'écran.

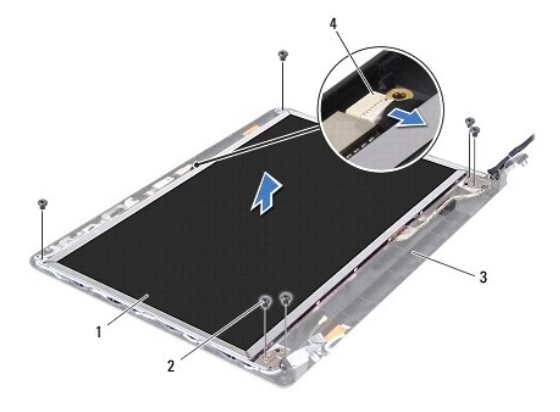

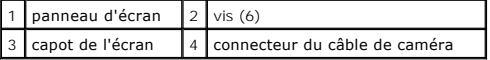

6. Soulevez le panneau d'écran hors du capot de l'écran.

- 7. Retournez l'écran et posez-le sur une surface propre.
- 8. Soulevez la bande adhésive fixant le câble de l'écran au connecteur de la carte d'écran et débranchez ce câble.

*C* REMARQUE : Le câble de la caméra est collé à l'arrière du panneau d'écran.

9. Retirez le câble de la caméra.

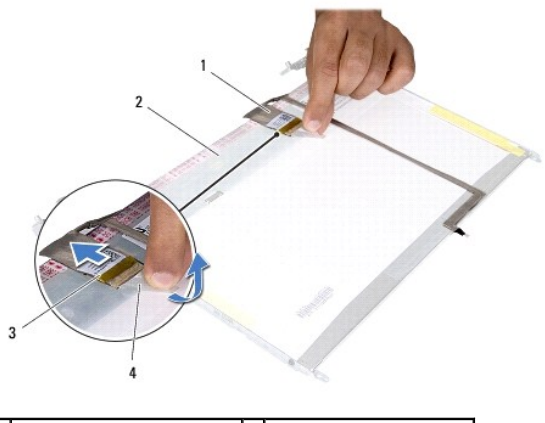

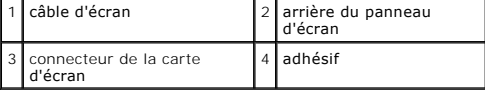

10. Retirez les quatre vis (deux de chaque côté) qui fixent les supports du panneau d'écran sur le panneau d'écran.

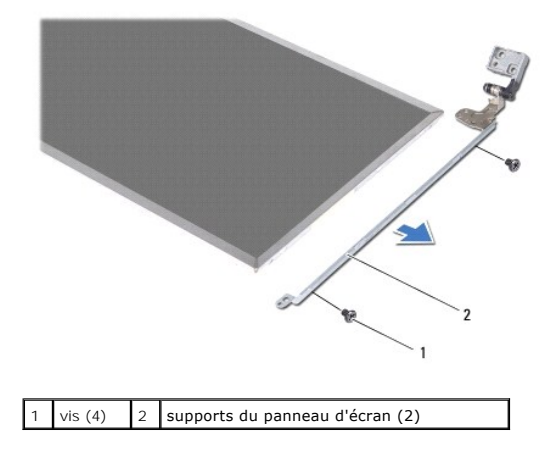

### **Réinstallation de l'écran**

- 1. Suivez les instructions de la section [Avant de commencer.](file:///C:/data/systems/insN4030/fr/sm/before.htm#wp1435071)
- 2. Réinstallez les quatre vis (deux de chaque côté) qui fixent les supports du panneau d'écran sur le panneau d'écran.
- 3. Collez le câble de la caméra à l'arrière du panneau d'écran.
- 4. Branchez le câble de l'écran au connecteur de la carte d'écran et fixez-le avec le ruban adhésif.
- 5. Alignez les trous de vis du panneau d'écran avec les trous de vis correspondants du cache de l'écran, puis revissez les six vis.
- 6. Connectez le câble de la caméra à son connecteur sur le module de caméra.
- 7. Réinstallez le cadre de l'affichage (voir [Réinstallation du cadre de l'écran](#page-18-2)).
- 8. Réinstallez l'ensemble écran (voir [Repose de l'ensemble écran](#page-17-2)).
- **PRÉCAUTION : Avant d'allumer l'ordinateur, revissez toutes les vis et assurez-vous de ne laisser aucune vis non fixée à l'intérieur de l'ordinateur. Vous risqueriez d'endommager l'ordinateur.**

<span id="page-20-0"></span> **Disque dur** 

**Guide de maintenance pour Dell™ Inspiron™ N4020/N4030** 

- [Retrait du disque dur](#page-20-1)
- Réinstallation du disque
- $\Lambda$ AVERTISSEMENT : Avant toute intervention à l'intérieur de votre ordinateur, consultez les consignes de sécurité livrées avec celui-ci. Pour plus<br>d'informations sur les meilleures pratiques en matière de sécurité, consultez **l'adresse suivante : www.dell.com/regulatory\_compliance.**
- **AVERTISSEMENT : Si vous retirez le disque dur de l'ordinateur lorsqu'il est chaud, ne touchez pas son revêtement en métal.**
- PRECAUTION : Seul un technicien d'entretien agréé devrait effectuer les réparations sur votre ordinateur. Les dommages causés par des<br>interventions de maintenance non autorisées par Dell™ ne sont pas couverts par votre ga
- PRECAUTION : Pour éviter toute perte de données, éteignez votre ordinateur (reportez–vous à la <u>[Mise hors tension de l'ordinateur](file:///C:/data/systems/insN4030/fr/sm/before.htm#wp1435089)</u>) avant de<br>retirer le disque dur. Ne retirez pas le disque dur tant que l'ordinateur est en
- PRECAUTION : Pour éviter une décharge électrostatique, raccordez-vous à la masse à l'aide d'un bracelet antistatique ou en touchant<br>régulièrement une surface métallique non peinte (par exemple un connecteur sur le panneau
- **PRÉCAUTION : Les disques durs sont très fragiles. Faites très attention lorsque vous manipulez le disque dur.**
- **PRÉCAUTION : Pour éviter d'endommager la carte système, retirez la batterie principale (voir [Retrait de la pile](file:///C:/data/systems/insN4030/fr/sm/removeba.htm#wp1185372)) avant d'intervenir à l'intérieur de l'ordinateur.**
- **REMARQUE :** Dell ne garantit ni la compatibilité ni la prise en charge des unités de disque dur provenant d'autres sources que Dell.
- **REMARQUE :** Si vous installez un disque dur provenant de sources autres que Dell, vous devez installer un système d'exploitation, des pilotes et des<br>utilitaires sur le nouveau disque dur (voir le *Guide technique Dell*).

# <span id="page-20-1"></span>**Retrait du disque dur**

- 1. Suivez les instructions de la section [Avant de commencer.](file:///C:/data/systems/insN4030/fr/sm/before.htm#wp1435071)
- 2. Retirez la batterie (reportez-vous à la [Retrait de la pile\)](file:///C:/data/systems/insN4030/fr/sm/removeba.htm#wp1185372).
- **PRÉCAUTION : Lorsque le disque dur n'est pas dans l'ordinateur, placez-le dans son emballage protecteur antistatique (voir «Protection contre les décharges électrostatiques» dans les consignes de sécurité fournies avec l'ordinateur).**
- 3. Retirez les deux vis qui fixent l'assemblage disque dur à la base de l'ordinateur.
- 4. Faites glisser l'assemblage du disque dur hors de son compartiment.

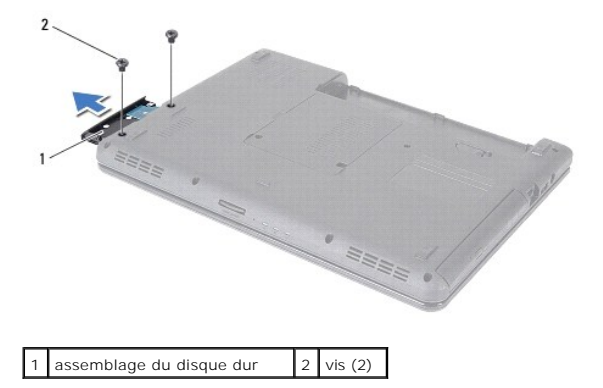

- 5. Retirez les deux vis fixant le cadre du disque dur au disque dur.
- 6. Soulevez le cadre du disque dur pour le détacher du disque dur.

<span id="page-21-0"></span>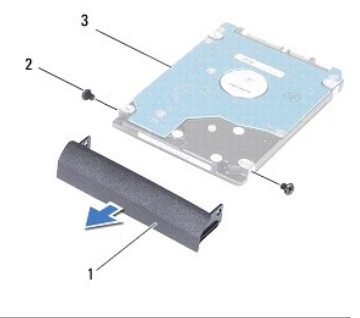

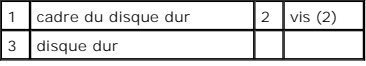

# <span id="page-21-1"></span>**Réinstallation du disque dur**

- 1. Suivez les instructions de la section [Avant de commencer.](file:///C:/data/systems/insN4030/fr/sm/before.htm#wp1435071)
- 2. Enlevez le nouveau disque de son emballage. Conservez cet emballage d'origine pour l'utiliser à nouveau lors du stockage ou de l'expédition du disque dur.
- 3. Alignez les trous de vis du cadre du disque dur avec les trous de vis du disque dur correspondants, puis revissez les deux vis.
- 4. Insérez l'assemblage du disque dur dans le compartiment de disque dur jusqu'à ce qu'il soit complètement installé.
- 5. Remettez en place les deux vis qui fixent l'assemblage du disque dur à la base de l'ordinateur.
- 6. Remettez la batterie en place (reportez-vous à la [Remplacement de la batterie\)](file:///C:/data/systems/insN4030/fr/sm/removeba.htm#wp1185330).
- **PRÉCAUTION : Avant d'allumer l'ordinateur, revissez toutes les vis et assurez-vous de ne laisser aucune vis non fixée à l'intérieur de l'ordinateur. Vous risqueriez d'endommager l'ordinateur.**
- 7. Installez le système d'exploitation de votre ordinateur, si nécessaire. Voir «Restauration du système d'exploitation» dans le *Guide d'installation*.
- 8. Installez les pilotes et utilitaires de votre ordinateur, si nécessaire. Pour en savoir plus, reportez-vous au *Guide technique Dell*.

<span id="page-22-0"></span> **Carte d'E/S Guide de maintenance pour Dell™ Inspiron™ N4020/N4030** 

[Retrait de la carte d'E/S](#page-22-1) 

- [Réinstallation de la carte d'E/S](#page-22-2)
- AVERTISSEMENT : Avant toute intervention à l'intérieur de votre ordinateur, consultez les consignes de sécurité livrées avec celui-ci. Pour plus<br>d'informations sur les meilleures pratiques en matière de sécurité, consultez **l'adresse suivante : www.dell.com/regulatory\_compliance.**
- PRECAUTION : Seul un technicien d'entretien agréé devrait effectuer les réparations sur votre ordinateur. Les dommages causés par des<br>interventions de maintenance non autorisées par Dell™ ne sont pas couverts par votre ga
- PRECAUTION : Pour éviter une décharge électrostatique, raccordez-vous à la masse à l'aide d'un bracelet antistatique ou en touchant<br>régulièrement une surface métallique non peinte (par exemple un connecteur sur le panneau

**PRÉCAUTION : Pour éviter d'endommager la carte système, retirez la batterie principale (voir [Retrait de la pile](file:///C:/data/systems/insN4030/fr/sm/removeba.htm#wp1185372)) avant d'intervenir à l'intérieur de l'ordinateur.**

## <span id="page-22-1"></span>**Retrait de la carte d'E/S**

- 1. Suivez les instructions de la section [Avant de commencer.](file:///C:/data/systems/insN4030/fr/sm/before.htm#wp1435071)
- 2. Suivez les instructions de l'[étape 2](file:///C:/data/systems/insN4030/fr/sm/sysboard.htm#wp1039500) à l'[étape 13](file:///C:/data/systems/insN4030/fr/sm/sysboard.htm#wp1041120) dans la section [Retrait de la carte système](file:///C:/data/systems/insN4030/fr/sm/sysboard.htm#wp1032066).
- 3. Retirez la mini-carte (voir [Retrait de la mini-carte\)](file:///C:/data/systems/insN4030/fr/sm/minicard.htm#wp1181758).
- 4. Retirez la vis fixant la carte d'E/S à la base de l'ordinateur.
- 5. Soulevez la carte d'E/S hors de l'ordinateur.

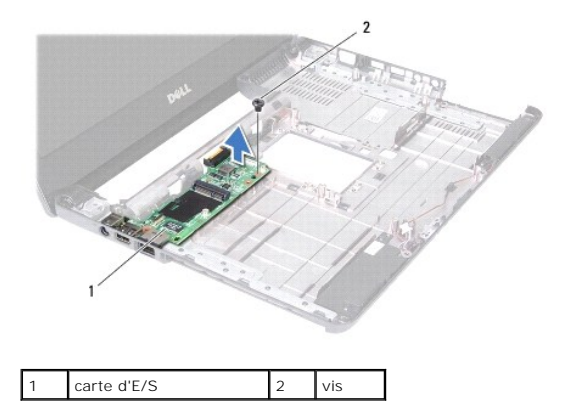

# <span id="page-22-2"></span>**Réinstallation de la carte d'E/S**

- 1. Suivez les instructions de la section [Avant de commencer.](file:///C:/data/systems/insN4030/fr/sm/before.htm#wp1435071)
- 2. Alignez les connecteurs situés sur la carte d'E/S sur les emplacements de la base de l'ordinateur.
- 3. Retirez la vis fixant la carte d'E/S à la base de l'ordinateur.
- 4. Réinstallez la mini-carte (voir [Réinstallation de la mini](file:///C:/data/systems/insN4030/fr/sm/minicard.htm#wp1181828)-carte).
- 5. Suivez les instructions de l'[étape 6](file:///C:/data/systems/insN4030/fr/sm/sysboard.htm#wp1039655) à l'[étape 18](file:///C:/data/systems/insN4030/fr/sm/sysboard.htm#wp1041321) dans la section [Réinstallation de la carte système](file:///C:/data/systems/insN4030/fr/sm/sysboard.htm#wp1027497).

**PRÉCAUTION : Avant d'allumer l'ordinateur, revissez toutes les vis et assurez-vous de ne laisser aucune vis non fixée à l'intérieur de l'ordinateur. Vous risqueriez d'endommager l'ordinateur.**

#### <span id="page-24-0"></span> **Clavier**

**Guide de maintenance pour Dell™ Inspiron™ N4020/N4030** 

- **Retrait du clavier**
- **Remise en place du clavier**
- $\triangle$ AVERTISSEMENT : Avant toute intervention à l'intérieur de votre ordinateur, consultez les consignes de sécurité livrées avec celui-ci. Pour plus<br>d'informations sur les meilleures pratiques en matière de sécurité, consultez **l'adresse suivante : www.dell.com/regulatory\_compliance.**
- PRECAUTION : Seul un technicien d'entretien agréé devrait effectuer les réparations sur votre ordinateur. Les dommages causés par des<br>interventions de maintenance non autorisées par Dell™ ne sont pas couverts par votre ga
- PRECAUTION : Pour éviter une décharge électrostatique, raccordez-vous à la masse à l'aide d'un bracelet antistatique ou en touchant<br>régulièrement une surface métallique non peinte (par exemple un connecteur sur le panneau

**PRÉCAUTION : Pour éviter d'endommager la carte système, retirez la batterie principale (voir [Retrait de la pile](file:///C:/data/systems/insN4030/fr/sm/removeba.htm#wp1185372)) avant d'intervenir à l'intérieur de l'ordinateur.**

## <span id="page-24-1"></span>**Retrait du clavier**

- 1. Suivez les instructions de la section [Avant de commencer.](file:///C:/data/systems/insN4030/fr/sm/before.htm#wp1435071)
- 2. Retirez la batterie (reportez-vous à la [Retrait de la pile\)](file:///C:/data/systems/insN4030/fr/sm/removeba.htm#wp1185372).
- 3. Suivez les instructions de l'[étape 3](file:///C:/data/systems/insN4030/fr/sm/hdd.htm#wp1193616) à l'[étape 4](file:///C:/data/systems/insN4030/fr/sm/hdd.htm#wp1181565) dans la section [Retrait du disque dur](file:///C:/data/systems/insN4030/fr/sm/hdd.htm#wp1109848).
- 4. Suivez les instructions de [étape 3](file:///C:/data/systems/insN4030/fr/sm/optical.htm#wp1050736) à [étape 5](file:///C:/data/systems/insN4030/fr/sm/optical.htm#wp1053648) dans [Retrait du lecteur optique](file:///C:/data/systems/insN4030/fr/sm/optical.htm#wp1044846).
- 5. Retirez le cache de module (voir [Retrait du cache de module](file:///C:/data/systems/insN4030/fr/sm/base.htm#wp1226151)).
- 6. Retirez le ou les modules de mémoire (voir [Retrait des barrette\(s\) de mémoire](file:///C:/data/systems/insN4030/fr/sm/memory.htm#wp1186694)).
- 7. Retirez les deux vis qui fixent le clavier à la base de l'ordinateur.

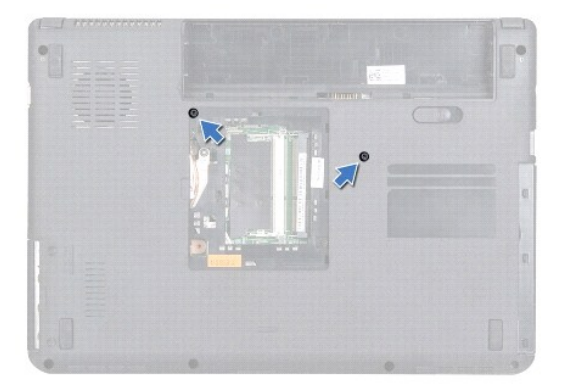

- 8. Remettez l'ordinateur à l'endroit et ouvrez l'écran au maximum.
- PRECAUTION : Les couvertures des touches du clavier sont fragiles, facilement délogées et leur remise en place exige beaucoup de temps. Faites<br>plus particulièrement attention au cours du retrait et de la manipulation du cl
- 9. Appuyez sur le clavier et glissez-le vers le bas.
- 10. Faites glisser une pointe en plastique entre le clavier et le repose-mains, puis soulevez le clavier et dégagez-le des pattes du repose-mains.

<span id="page-25-0"></span>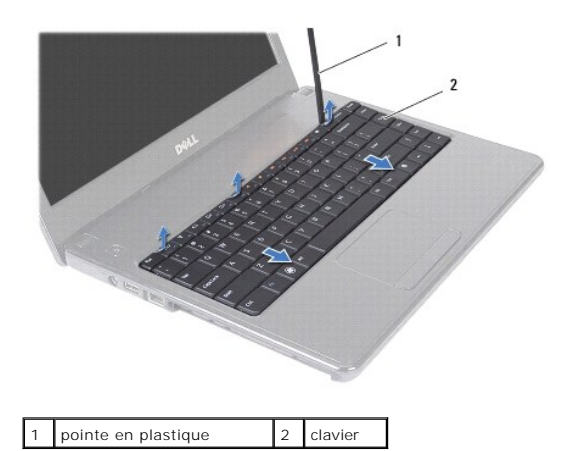

- 11. Retirez les pattes du clavier des fentes sur le repose-mains.
- 12. Soulevez le clavier pour le retirer du support du repose-mains.

 $\triangle$  PRÉCAUTION : Faites très attention lorsque vous retirez et manipulez le clavier. Sinon, vous risqueriez de rayer l'écran.

- 13. Sans appuyer fortement sur le clavier, orientez-le vers l'écran.
- 14. Soulevez le loquet de connecteur qui fixe le câble du clavier au connecteur de la carte système, puis retirez le câble.
- 15. Soulevez le clavier hors de l'ordinateur.

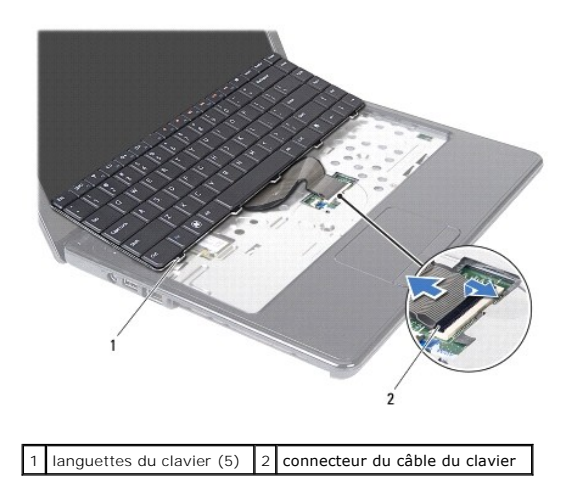

# <span id="page-25-1"></span>**Remise en place du clavier**

- 1. Suivez les instructions de la section [Avant de commencer.](file:///C:/data/systems/insN4030/fr/sm/before.htm#wp1435071)
- 2. Glissez le câble du clavier dans le connecteur de la carte système. Appuyez sur le loquet du connecteur pour fixer le câble du clavier au connecteur de la carte système.
- 3. Alignez les pattes situées en bas du clavier avec les encoches dans le repose-mains.
- 4. Exercez une légère pression le long du bord du clavier puis faites-le glisser vers le haut pour le fixer sous les languettes du repose-mains.
- 5. Éteignez l'ordinateur et fermez-le.
- 6. Remettez en place les deux vis qui fixent le clavier à la base de l'ordinateur.
- 7. Réinstallez le ou les modules de mémoire (voir [Remplacement des barrette\(s\) de mémoire](file:///C:/data/systems/insN4030/fr/sm/memory.htm#wp1181089)).
- 8. Réinstallez le cache de module (voir [Réinstallation du cache de module](file:///C:/data/systems/insN4030/fr/sm/base.htm#wp1217063)).
- 9. Suivez les instructions de l'[étape 3](file:///C:/data/systems/insN4030/fr/sm/optical.htm#wp1052810) à l'[étape 4](file:///C:/data/systems/insN4030/fr/sm/optical.htm#wp1052821) dans la section [Réinstallation du lecteur optique](file:///C:/data/systems/insN4030/fr/sm/optical.htm#wp1052349).
- 10. Suivez les instructions de l'[étape 4](file:///C:/data/systems/insN4030/fr/sm/hdd.htm#wp1187681) à l'[étape 5](file:///C:/data/systems/insN4030/fr/sm/hdd.htm#wp1193396) dans la section [Réinstallation du disque dur](file:///C:/data/systems/insN4030/fr/sm/hdd.htm#wp1187790).
- 11. Réinstallez la batterie (voir la section [Remplacement de la batterie\)](file:///C:/data/systems/insN4030/fr/sm/removeba.htm#wp1185330).
- **PRÉCAUTION : Avant d'allumer l'ordinateur, revissez toutes les vis et assurez-vous de ne laisser aucune vis non fixée à l'intérieur de l'ordinateur. Vous risqueriez d'endommager l'ordinateur.**

# <span id="page-27-0"></span> **Barrette(s) de mémoire**

### **Guide de maintenance pour Dell™ Inspiron™ N4020/N4030**

- [Retrait des barrette\(s\) de mémoire](#page-27-1)
- Remplacement des barrette(s) de mén
- AVERTISSEMENT : Avant toute intervention à l'intérieur de votre ordinateur, consultez les consignes de sécurité livrées avec celui-ci. Pour plus<br>d'informations sur les meilleures pratiques en matière de sécurité, consultez **l'adresse suivante : www.dell.com/regulatory\_compliance.**
- PRECAUTION : Seul un technicien d'entretien agréé devrait effectuer les réparations sur votre ordinateur. Les dommages causés par des<br>interventions de maintenance non autorisées par Dell™ ne sont pas couverts par votre ga
- PRECAUTION : Pour éviter une décharge électrostatique, raccordez-vous à la masse à l'aide d'un bracelet antistatique ou en touchant<br>régulièrement une surface métallique non peinte (par exemple un connecteur sur le panneau
- **PRÉCAUTION : Pour éviter d'endommager la carte système, retirez la batterie principale (voir [Retrait de la pile](file:///C:/data/systems/insN4030/fr/sm/removeba.htm#wp1185372)) avant d'intervenir à l'intérieur de l'ordinateur.**

Vous pouvez augmenter la mémoire de votre ordinateur en installant des barrettes de mémoire sur la carte système. Voir «Caractéristiques» dans votre<br>*Manuel d'installation* pour des informations sur la mémoire prise en cha

**REMARQUE :** Les barrettes de mémoire achetées chez Dell™ sont couvertes par la garantie de votre ordinateur.

Votre ordinateur dispose de deux logements SODIMM, DDR III A et DDR III B, accessibles à l'utilisateur par le fond de l'ordinateur.

# <span id="page-27-1"></span>**Retrait des barrette(s) de mémoire**

- 1. Suivez les instructions de la section Avant de commencer
- 2. Retirez la batterie (reportez-vous à la [Retrait de la pile\)](file:///C:/data/systems/insN4030/fr/sm/removeba.htm#wp1185372).
- 3. Retirez le cache de module (voir [Retrait du cache de module](file:///C:/data/systems/insN4030/fr/sm/base.htm#wp1226151)).
- **PRÉCAUTION : Pour éviter d'endommager le connecteur de la barrette de mémoire, n'utilisez pas d'outil pour écarter les clips de fixation de la barrette de mémoire.**
- 4. Du bout des doigts, écartez avec précaution les clips de fixation situés à chaque extrémité du connecteur de la barrette de mémoire jusqu'à ce que la barrette sorte.
- 5. Retirez la barrette de mémoire de son connecteur.

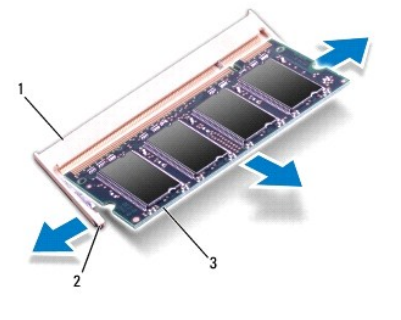

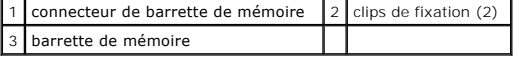

# <span id="page-27-2"></span>**Remplacement des barrette(s) de mémoire**

PRECAUTION : Si vous devez installer des barrettes de mémoire dans deux connecteurs, installez une barrette de mémoire dans le connecteur<br>«DIMM A» avant d'en installer une dans le connecteur «DIMM B».

- 1. Suivez les instructions de la section [Avant de commencer.](file:///C:/data/systems/insN4030/fr/sm/before.htm#wp1435071)
- 2. Alignez l'encoche de la barrette de mémoire avec la languette du connecteur de la barrette de mémoire.
- 3. Insérez fermement la barrette dans son logement à un angle de 45 degrés, puis appuyez dessus jusqu'à ce qu'elle s'enclenche. Si vous n'entendez pas de déclic, retirez la barrette et réinstallez-la.
- **REMARQUE :** Si la barrette de mémoire n'est pas installée correctement, l'ordinateur risque de ne pas pouvoir démarrer.

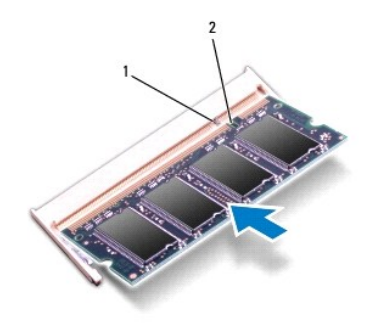

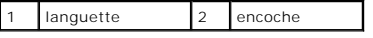

4. Réinstallez le cache de module (voir [Réinstallation du cache de module](file:///C:/data/systems/insN4030/fr/sm/base.htm#wp1217063)).

- 5. Réinstallez la batterie (voir [Remplacement de la batterie](file:///C:/data/systems/insN4030/fr/sm/removeba.htm#wp1185330)) ou connectez l'adaptateur secteur à votre ordinateur et à la prise murale.
- **PRÉCAUTION : Avant d'allumer l'ordinateur, revissez toutes les vis et assurez-vous de ne laisser aucune vis non fixée à l'intérieur de l'ordinateur. Vous risqueriez d'endommager l'ordinateur.**
- 6. Allumez l'ordinateur.

Au démarrage, l'ordinateur détecte la ou les barrettes de mémoire et met automatiquement à jour les informations de configuration du système.

Pour confirmer la quantité de mémoire installée dans l'ordinateur :

*Windows*® *Vista* :

Cliquez sur **Démarrer <sup>●</sup> → Aide et support→ Dell System Information (Informations sur le système Dell).** 

*Windows*® *7* :

Cliquez sur **Démarrer** ® **Panneau de configuration**® **Système et sécurité**® **Système**.

#### <span id="page-29-0"></span> **Mini-carte sans fil Guide de maintenance pour Dell™ Inspiron™ N4020/N4030**

- Retrait de la mini-carte
- [Réinstallation de la mini](#page-30-1)-
- AVERTISSEMENT : Avant toute intervention à l'intérieur de votre ordinateur, consultez les consignes de sécurité livrées avec celui-ci. Pour plus<br>d'informations sur les meilleures pratiques en matière de sécurité, consultez **l'adresse suivante : www.dell.com/regulatory\_compliance.**
- PRECAUTION : Seul un technicien d'entretien agréé devrait effectuer les réparations sur votre ordinateur. Les dommages causés par des<br>interventions de maintenance non autorisées par Dell™ ne sont pas couverts par votre ga
- PRECAUTION : Pour éviter une décharge électrostatique, raccordez-vous à la masse à l'aide d'un bracelet antistatique ou en touchant<br>régulièrement une surface métallique non peinte (par exemple un connecteur sur le panneau
- **PRÉCAUTION : Pour éviter d'endommager la carte système, retirez la batterie principale (voir [Retrait de la pile](file:///C:/data/systems/insN4030/fr/sm/removeba.htm#wp1185372)) avant d'intervenir à l'intérieur de l'ordinateur.**
- PRECAUTION : Lorsque la mini-carte n'est pas dans l'ordinateur, placez-la dans son emballage protecteur antistatique (voir la section<br>«Protection contre les décharges électrostatiques» des consignes de sécurité fournies av
- **REMARQUE :** Dell ne garantit ni la compatibilité ni la prise en charge des mini-cartes provenant de sources autres que Dell.

Si vous avez commandé une mini-carte sans fil avec votre ordinateur, la carte est déjà installée.

Un logement de mini-carte demi-hauteur - carte réseau local sans fil (WLAN), Wi-Fi ou WiMax (Worldwide Interoperability for Microwave Access).

**REMARQUE :** Selon la configuration de l'ordinateur à la vente, des mini-cartes peuvent êtres installées ou non dans les emplacements prévus.

## <span id="page-29-1"></span>**Retrait de la mini-carte**

- 1. Suivez les instructions de la section Avant de commencer
- 2. Retirez la batterie (reportez-vous à la [Retrait de la pile\)](file:///C:/data/systems/insN4030/fr/sm/removeba.htm#wp1185372).
- 3. Suivez les instructions de l'[étape 3](file:///C:/data/systems/insN4030/fr/sm/hdd.htm#wp1193616) à l'[étape 4](file:///C:/data/systems/insN4030/fr/sm/hdd.htm#wp1181565) dans la section [Retrait du disque dur](file:///C:/data/systems/insN4030/fr/sm/hdd.htm#wp1109848).
- 4. Suivez les instructions de [étape 3](file:///C:/data/systems/insN4030/fr/sm/optical.htm#wp1050736) à [étape 5](file:///C:/data/systems/insN4030/fr/sm/optical.htm#wp1053648) dans [Retrait du lecteur optique](file:///C:/data/systems/insN4030/fr/sm/optical.htm#wp1044846).
- 5. Retirez le cache de module (voir Retrait du cache de mo
- 6. Retirez le ou les modules de mémoire (voir [Retrait des barrette\(s\) de mémoire](file:///C:/data/systems/insN4030/fr/sm/memory.htm#wp1186694))
- 7. Retirez le clavier (reportez-vous à la section [Retrait du clavier\)](file:///C:/data/systems/insN4030/fr/sm/keyboard.htm#wp1184546).
- PRECAUTION : Lorsque vous débranchez un câble, tirez sur le connecteur ou sur la languette de retrait, mais jamais sur le câble lui-même.<br>Certains câbles possèdent un connecteur avec des pattes de verrouillage ; vous devez **connectez un câble, assurez-vous que les deux connecteurs sont bien orientés et alignés.**

8. Déconnectez les câbles d'antenne de la mini-carte.

<span id="page-30-0"></span>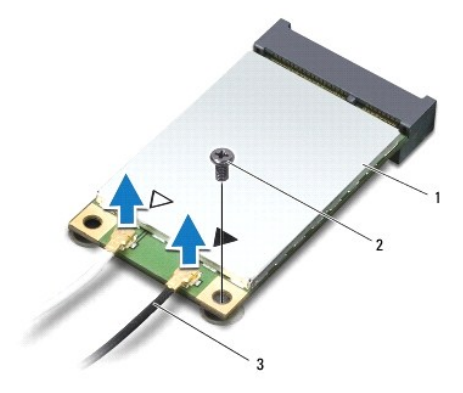

#### 1 mini-carte 2 vis de fixation 3 câbles d'antenne (2)

- 9. Retirez la vis qui fixe la mini-carte au connecteur de la carte d'E/S.
- 10. Soulevez la mini-carte pour la sortir du connecteur de la carte d'E/S.

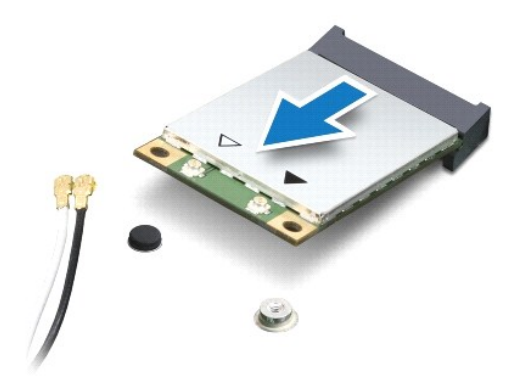

# <span id="page-30-1"></span>**Réinstallation de la mini-carte**

- 1. Suivez les instructions de la section [Avant de commencer.](file:///C:/data/systems/insN4030/fr/sm/before.htm#wp1435071)
- 2. Sortez la nouvelle mini-carte de son emballage.
- PRECAUTION : Faites glisser la carte dans son logement en exerçant une pression ferme et homogène. Si vous exercez une pression trop forte<br>sur le disque pour le mettre en place, vous risquez d'endommager le connecteur.
- PRECAUTION : Les connecteurs sont conçus pour garantir une bonne insertion. Si vous sentez une résistance, vérifiez que les connecteurs de la<br>carte sont bien alignés avec ceux de la carte système, et réalignez si nécessair
- **PRÉCAUTION : Pour éviter d'endommager la mini-carte, ne placez jamais de câbles au-dessous de la carte.**
- 3. Insérez le connecteur de mini-carte à un angle de 45 degrés dans le connecteur approprié de la carte d'E/S.
- 4. Appuyez sur l'autre extrémité de la mini-carte pour la rentrer dans son logement sur la carte d'E/S, puis remettez en place la vis qui fixe la mini- carte à la carte d'E/S.
- 5. Connectez les câbles d'antenne appropriés à la mini-carte que vous installez. Le tableau suivant donne les codes de couleur des câbles d'antenne pour chaque mini-carte prise en charge par votre ordinateur.

**Connecteurs sur la mini-carte Code de couleur de câble d'antenne**

**WLAN (2 câbles d'antenne)**

WLAN principal (triangle blanc) blanc

WLAN auxiliaire (triangle noir) noir

6. Mettez les câbles d'antenne inutilisés en sécurité dans le manchon de mylar.

- 7. Réinstallez la batterie (voir [Remise en place du clavier\)](file:///C:/data/systems/insN4030/fr/sm/keyboard.htm#wp1179994).
- 8. Réinstallez le ou les modules de mémoire (voir [Remplacement des barrette\(s\) de mémoire](file:///C:/data/systems/insN4030/fr/sm/memory.htm#wp1181089)).
- 9. Réinstallez le cache de module (voir [Réinstallation du cache de module](file:///C:/data/systems/insN4030/fr/sm/base.htm#wp1217063)).
- 10. Suivez les instructions de l'[étape 3](file:///C:/data/systems/insN4030/fr/sm/optical.htm#wp1052810) à l'[étape 4](file:///C:/data/systems/insN4030/fr/sm/optical.htm#wp1052821) dans la section [Réinstallation du lecteur optique](file:///C:/data/systems/insN4030/fr/sm/optical.htm#wp1052349).
- 11. Suivez les instructions de l'[étape 4](file:///C:/data/systems/insN4030/fr/sm/hdd.htm#wp1187681) à l'[étape 5](file:///C:/data/systems/insN4030/fr/sm/hdd.htm#wp1193396) dans la section [Réinstallation du disque dur](file:///C:/data/systems/insN4030/fr/sm/hdd.htm#wp1187790).
- 12. Remettez la batterie en place (reportez-vous à la [Remplacement de la batterie\)](file:///C:/data/systems/insN4030/fr/sm/removeba.htm#wp1185330).
- **PRÉCAUTION : Avant d'allumer l'ordinateur, revissez toutes les vis et assurez-vous de ne laisser aucune vis non fixée à l'intérieur de l'ordinateur. Vous risqueriez d'endommager l'ordinateur.**
- 13. Installez les pilotes et utilitaires de votre ordinateur selon les besoins. Pour en savoir plus, reportez-vous au *Guide technique Dell*.

**REMARQUE :** Si vous installez une mini-carte sans fil provenant d'une source autre que Dell, vous devez installer les pilotes et utilitaires appropriés.<br>Pour en savoir plus sur les pilotes génériques, consultez le *Guide* 

#### <span id="page-32-0"></span> **Lecteur optique Guide de maintenance pour Dell™ Inspiron™ N4020/N4030**

- **Retrait du lecteur optique**
- **C** Réinstallation du lecteur optique
- AVERTISSEMENT : Avant toute intervention à l'intérieur de votre ordinateur, consultez les consignes de sécurité livrées avec celui-ci. Pour plus<br>d'informations sur les meilleures pratiques en matière de sécurité, consultez
- PRECAUTION : Seul un technicien d'entretien agréé devrait effectuer les réparations sur votre ordinateur. Les dommages causés par des<br>interventions de maintenance non autorisées par Dell™ ne sont pas couverts par votre ga
- PRECAUTION : Pour éviter une décharge électrostatique, raccordez-vous à la masse à l'aide d'un bracelet antistatique ou en touchant<br>régulièrement une surface métallique non peinte (par exemple un connecteur sur le panneau

**PRÉCAUTION : Pour éviter d'endommager la carte système, retirez la batterie principale (voir [Retrait de la pile](file:///C:/data/systems/insN4030/fr/sm/removeba.htm#wp1185372)) avant d'intervenir à l'intérieur de l'ordinateur.**

# <span id="page-32-1"></span>**Retrait du lecteur optique**

- 1. Suivez les instructions de la section [Avant de commencer.](file:///C:/data/systems/insN4030/fr/sm/before.htm#wp1435071)
- 2. Retirez la batterie (reportez-vous à la [Retrait de la pile\)](file:///C:/data/systems/insN4030/fr/sm/removeba.htm#wp1185372).
- 3. Retirez la vis qui fixe l'ensemble de lecteur optique à la base de l'ordinateur.
- 4. À l'aide d'une pointe en plastique, appuyez sur l'encoche pour libérer le lecteur optique de la baie.
- 5. Faites glisser l'ensemble lecteur optique hors de son compartiment.

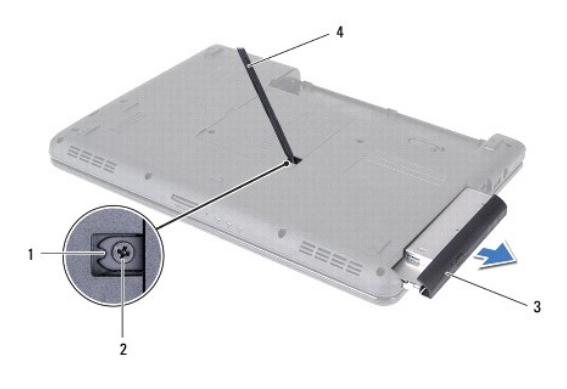

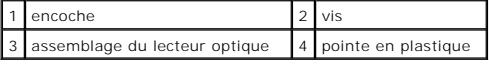

6. Retirez les deux vis qui fixent le support du lecteur optique à celui-ci.

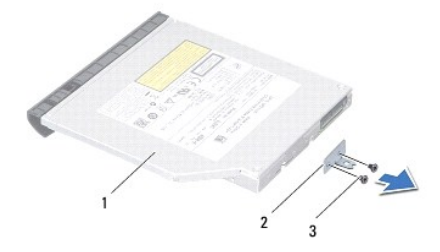

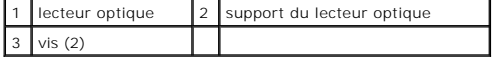

# <span id="page-33-1"></span><span id="page-33-0"></span>**Réinstallation du lecteur optique**

- 1. Suivez les instructions de la section [Avant de commencer.](file:///C:/data/systems/insN4030/fr/sm/before.htm#wp1435071)
- 2. Alignez les trous de vis du support du lecteur optique avec les trous de vis du lecteur, puis revissez les deux vis.
- 3. Insérez l'ensemble du lecteur optique dans le compartiment du lecteur optique jusqu'à ce qu'il soit complètement installé.
- 4. Revissez la vis qui fixe l'ensemble de lecteur optique à la base de l'ordinateur.
- 5. Remettez la batterie en place (reportez-vous à la [Remplacement de la batterie\)](file:///C:/data/systems/insN4030/fr/sm/removeba.htm#wp1185330).

**PRÉCAUTION : Avant d'allumer l'ordinateur, revissez toutes les vis et assurez-vous de ne laisser aucune vis non fixée à l'intérieur de l'ordinateur. Vous risqueriez d'endommager l'ordinateur.**

- <span id="page-34-0"></span> **Repose-mains Guide de maintenance pour Dell™ Inspiron™ N4020/N4030**
- Retrait du repose-mains
- **[Réinstallation du repose](#page-35-1)-**
- AVERTISSEMENT : Avant toute intervention à l'intérieur de votre ordinateur, consultez les consignes de sécurité livrées avec celui-ci. Pour plus<br>d'informations sur les meilleures pratiques en matière de sécurité, consultez
- PRECAUTION : Seul un technicien d'entretien agréé devrait effectuer les réparations sur votre ordinateur. Les dommages causés par des<br>interventions de maintenance non autorisées par Dell™ ne sont pas couverts par votre ga
- PRECAUTION : Pour éviter une décharge électrostatique, raccordez-vous à la masse à l'aide d'un bracelet antistatique ou en touchant<br>régulièrement une surface métallique non peinte (par exemple un connecteur sur le panneau

**PRÉCAUTION : Pour éviter d'endommager la carte système, retirez la batterie principale (voir [Retrait de la pile](file:///C:/data/systems/insN4030/fr/sm/removeba.htm#wp1185372)) avant d'intervenir à l'intérieur de l'ordinateur.**

### <span id="page-34-1"></span>**Retrait du repose-mains**

- 1. Suivez les instructions de la section [Avant de commencer.](file:///C:/data/systems/insN4030/fr/sm/before.htm#wp1435071)
- 2. Retirez la batterie (reportez-vous à la [Retrait de la pile\)](file:///C:/data/systems/insN4030/fr/sm/removeba.htm#wp1185372).
- 3. Suivez les instructions de l'[étape 3](file:///C:/data/systems/insN4030/fr/sm/hdd.htm#wp1193616) à l'[étape 4](file:///C:/data/systems/insN4030/fr/sm/hdd.htm#wp1181565) dans la section [Retrait du disque dur](file:///C:/data/systems/insN4030/fr/sm/hdd.htm#wp1109848).
- 4. Suivez les instructions de [étape 3](file:///C:/data/systems/insN4030/fr/sm/optical.htm#wp1050736) à [étape 5](file:///C:/data/systems/insN4030/fr/sm/optical.htm#wp1053648) dans [Retrait du lecteur optique](file:///C:/data/systems/insN4030/fr/sm/optical.htm#wp1044846).
- 5. Retirez le cache de module (voir [Retrait du cache de module](file:///C:/data/systems/insN4030/fr/sm/base.htm#wp1226151)).
- 6. Retirez le ou les modules de mémoire (voir [Retrait des barrette\(s\) de mémoire](file:///C:/data/systems/insN4030/fr/sm/memory.htm#wp1186694)).
- 7. Retirez les six vis qui fixent le repose-mains à la base de l'ordinateur.

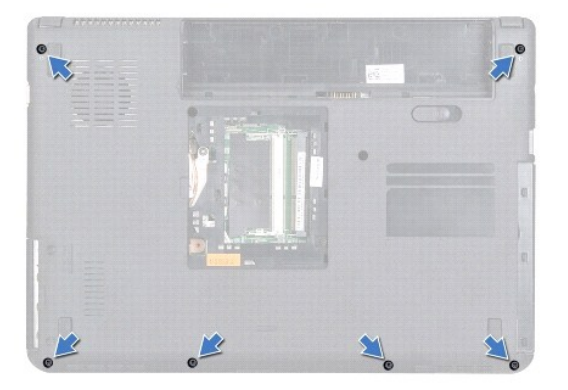

8. Retirez le clavier (reportez-vous à la section [Retrait du clavier\)](file:///C:/data/systems/insN4030/fr/sm/keyboard.htm#wp1184546).

**PRÉCAUTION : Tirez sur les languettes en plastique sur le dessus des connecteurs pour éviter d'endommager les connecteurs.**

9. Déconnectez le câble de la tablette tactile ainsi que celui du bouton d'alimentation des connecteurs de la carte système.

<span id="page-35-0"></span>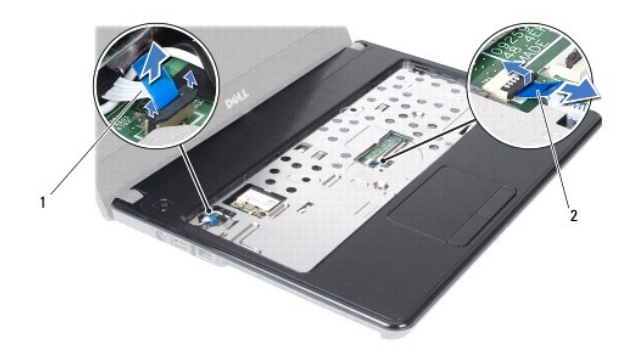

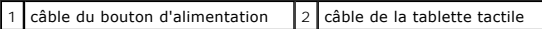

10. Retirez les cinq vis du repose-mains.

**PRÉCAUTION : Pour éviter d'endommager le repose-mains, dégagez-le soigneusement de la base de l'ordinateur.**

11. En partant de la droite/gauche du repose-mains, séparez le repose-mains de la base de l'ordinateur.

12. Retirez le repose-mains de la base de l'ordinateur.

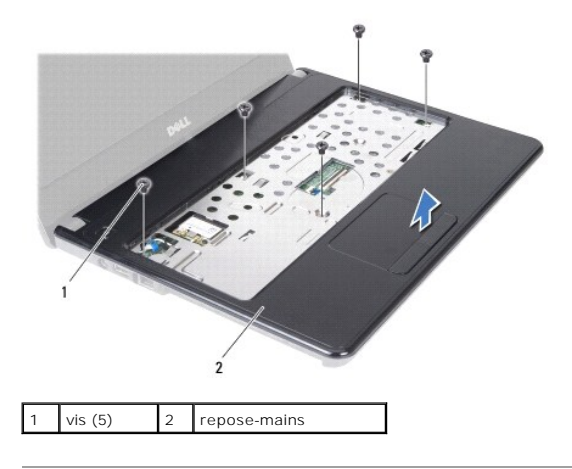

# <span id="page-35-1"></span>**Réinstallation du repose-mains**

- 1. Suivez les instructions de la section [Avant de commencer.](file:///C:/data/systems/insN4030/fr/sm/before.htm#wp1435071)
- 2. Alignez le repose-mains sur la base de l'ordinateur et enclenchez-le délicatement.
- 3. Remettez en place les cinq vis du repose-mains.
- 4. Déconnectez le câble de la tablette tactile ainsi que celui du bouton d'alimentation des connecteurs de la carte système.
- 5. Réinstallez la batterie (voir [Remise en place du clavier\)](file:///C:/data/systems/insN4030/fr/sm/keyboard.htm#wp1179994).
- 6. Remettez en place les six vis qui fixent le repose-mains à la base de l'ordinateur.
- 7. Réinstallez le ou les modules de mémoire (voir [Remplacement des barrette\(s\) de mémoire](file:///C:/data/systems/insN4030/fr/sm/memory.htm#wp1181089)).
- 8. Réinstallez le cache de module (voir [Réinstallation du cache de module](file:///C:/data/systems/insN4030/fr/sm/base.htm#wp1217063)).
- 9. Suivez les instructions de l'[étape 3](file:///C:/data/systems/insN4030/fr/sm/optical.htm#wp1052810) à l'[étape 4](file:///C:/data/systems/insN4030/fr/sm/optical.htm#wp1052821) dans la section [Réinstallation du lecteur optique](file:///C:/data/systems/insN4030/fr/sm/optical.htm#wp1052349).
- 10. Suivez les instructions de l'[étape 4](file:///C:/data/systems/insN4030/fr/sm/hdd.htm#wp1187681) à l'[étape 5](file:///C:/data/systems/insN4030/fr/sm/hdd.htm#wp1193396) dans la section [Réinstallation du disque dur](file:///C:/data/systems/insN4030/fr/sm/hdd.htm#wp1187790).

11. Remettez la batterie en place (reportez-vous à la [Remplacement de la batterie\)](file:///C:/data/systems/insN4030/fr/sm/removeba.htm#wp1185330).

**PRÉCAUTION : Avant d'allumer l'ordinateur, revissez toutes les vis et assurez-vous de ne laisser aucune vis non fixée à l'intérieur de l'ordinateur. Vous risqueriez d'endommager l'ordinateur.**

#### <span id="page-37-0"></span> **Carte de bouton d'alimentation Guide de maintenance pour Dell™ Inspiron™ N4020/N4030**

- [Retrait de la carte de bouton d'alimentation](#page-37-1)
- [Réinstallation de la carte de bouton d'alimentation](#page-38-0)
- AVERTISSEMENT : Avant toute intervention à l'intérieur de votre ordinateur, consultez les consignes de sécurité livrées avec celui-ci. Pour plus<br>d'informations sur les meilleures pratiques en matière de sécurité, consultez **l'adresse suivante : www.dell.com/regulatory\_compliance.**
- PRECAUTION : Seul un technicien d'entretien agréé devrait effectuer les réparations sur votre ordinateur. Les dommages causés par des<br>interventions de maintenance non autorisées par Dell™ ne sont pas couverts par votre ga
- PRECAUTION : Pour éviter une décharge électrostatique, raccordez-vous à la masse à l'aide d'un bracelet antistatique ou en touchant<br>régulièrement une surface métallique non peinte (par exemple un connecteur sur le panneau

△ PRÉCAUTION : Pour éviter d'endommager la carte système, retirez la batterie principale (voir **[Retrait de la pile](file:///C:/data/systems/insN4030/fr/sm/removeba.htm#wp1185372))** avant d'intervenir à l'intérieur **de l'ordinateur.**

## <span id="page-37-1"></span>**Retrait de la carte de bouton d'alimentation**

- 1. Suivez les instructions de la section [Avant de commencer.](file:///C:/data/systems/insN4030/fr/sm/before.htm#wp1435071)
- 2. Retirez la batterie (reportez-vous à la [Retrait de la pile\)](file:///C:/data/systems/insN4030/fr/sm/removeba.htm#wp1185372).
- 3. Suivez les instructions de l'[étape 3](file:///C:/data/systems/insN4030/fr/sm/hdd.htm#wp1193616) à l'[étape 4](file:///C:/data/systems/insN4030/fr/sm/hdd.htm#wp1181565) dans la section [Retrait du disque dur](file:///C:/data/systems/insN4030/fr/sm/hdd.htm#wp1109848).
- 4. Suivez les instructions de [étape 3](file:///C:/data/systems/insN4030/fr/sm/optical.htm#wp1050736) à [étape 5](file:///C:/data/systems/insN4030/fr/sm/optical.htm#wp1053648) dans [Retrait du lecteur optique](file:///C:/data/systems/insN4030/fr/sm/optical.htm#wp1044846).
- 5. Retirez le cache de module (voir [Retrait du cache de module](file:///C:/data/systems/insN4030/fr/sm/base.htm#wp1226151)).
- 6. Retirez le ou les modules de mémoire (voir [Retrait des barrette\(s\) de mémoire](file:///C:/data/systems/insN4030/fr/sm/memory.htm#wp1186694)).
- 7. Retirez le clavier (reportez-vous à la section [Retrait du clavier\)](file:///C:/data/systems/insN4030/fr/sm/keyboard.htm#wp1184546).
- 8. Retirez le repose-mains (voir [Retrait du repose-mains\)](file:///C:/data/systems/insN4030/fr/sm/palmrest.htm#wp1044787).
- 9. Retournez le repose-mains.
- 10. Retirez la vis qui fixe la carte de bouton d'alimentation sur le repose- mains.

**REMARQUE :** Le câble de la carte de bouton d'alimentation est collé au repose-mains.

- 11. Retirez prudemment le câble de la carte de bouton d'alimentation du repose-mains.
- 12. Soulevez la carte de bouton d'alimentation pour la dégager du repose- mains.

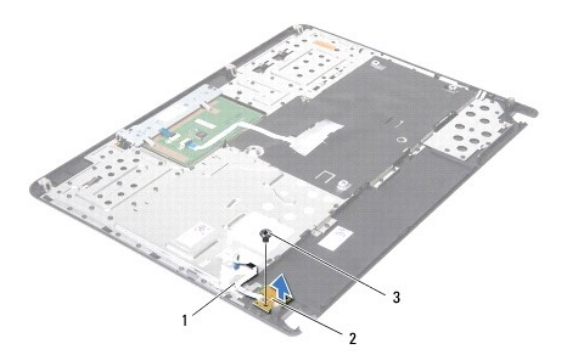

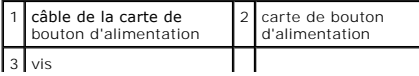

## <span id="page-38-0"></span>**Réinstallation de la carte de bouton d'alimentation**

- 1. Suivez les instructions de la section Avant de commencer
- 2. Alignez le trou de vis de la carte de bouton d'alimentation avec celui du repose-mains et remettez la vis.
- 3. Placez le câble de la carte de bouton d'alimentation sur le repose-mains.
- 4. Retournez le repose-mains.
- 5. Retirez le repose-mains (voir [Réinstallation du repose](file:///C:/data/systems/insN4030/fr/sm/palmrest.htm#wp1051018)-mains).
- 6. Réinstallez la batterie (voir [Remise en place du clavier\)](file:///C:/data/systems/insN4030/fr/sm/keyboard.htm#wp1179994).
- 7. Réinstallez le ou les modules de mémoire (voir [Remplacement des barrette\(s\) de mémoire](file:///C:/data/systems/insN4030/fr/sm/memory.htm#wp1181089)).
- 8. Réinstallez le cache de module (voir [Réinstallation du cache de module](file:///C:/data/systems/insN4030/fr/sm/base.htm#wp1217063)).
- 9. Suivez les instructions de l'[étape 3](file:///C:/data/systems/insN4030/fr/sm/optical.htm#wp1052810) à l'[étape 4](file:///C:/data/systems/insN4030/fr/sm/optical.htm#wp1052821) dans la section [Réinstallation du lecteur optique](file:///C:/data/systems/insN4030/fr/sm/optical.htm#wp1052349).
- 10. Suivez les instructions de l'[étape 4](file:///C:/data/systems/insN4030/fr/sm/hdd.htm#wp1187681) à l'[étape 5](file:///C:/data/systems/insN4030/fr/sm/hdd.htm#wp1193396) dans la section [Réinstallation du disque dur](file:///C:/data/systems/insN4030/fr/sm/hdd.htm#wp1187790).
- 11. Remettez la batterie en place (reportez-vous à la [Remplacement de la batterie\)](file:///C:/data/systems/insN4030/fr/sm/removeba.htm#wp1185330).
- **PRÉCAUTION : Avant d'allumer l'ordinateur, revissez toutes les vis et assurez-vous de ne laisser aucune vis non fixée à l'intérieur de l'ordinateur. Vous risqueriez d'endommager l'ordinateur.**

#### <span id="page-39-0"></span> **Batterie**

**Guide de maintenance pour Dell™ Inspiron™ N4020/N4030** 

- Retrait de la pile
- **C** Remplacement de la batterie
- AVERTISSEMENT : Avant toute intervention à l'intérieur de votre ordinateur, consultez les consignes de sécurité livrées avec celui-ci. Pour plus<br>d'informations sur les meilleures pratiques en matière de sécurité, consultez
- PRECAUTION : Seul un technicien d'entretien agréé devrait effectuer les réparations sur votre ordinateur. Les dommages causés par des<br>interventions de maintenance non autorisées par Dell™ ne sont pas couverts par votre ga
- PRECAUTION : Pour éviter une décharge électrostatique, raccordez-vous à la masse à l'aide d'un bracelet antistatique ou en touchant<br>régulièrement une surface métallique non peinte (par exemple un connecteur sur le panneau
- **PRÉCAUTION : Pour éviter d'endommager l'ordinateur, n'utilisez que la batterie conçue pour cet ordinateur spécifique. N'utilisez pas de batteries conçues pour d'autres ordinateurs Dell.**

## <span id="page-39-1"></span>**Retrait de la pile**

- 1. Suivez les instructions de la section [Avant de commencer.](file:///C:/data/systems/insN4030/fr/sm/before.htm#wp1435071)
- 2. Eteignez l'ordinateur et retournez-le.
- 3. Faites glisser en position de déverrouillage le bouton d'éjection de la batterie.
- 4. Faites glisser la batterie puis soulevez-la hors de la baie de batterie.

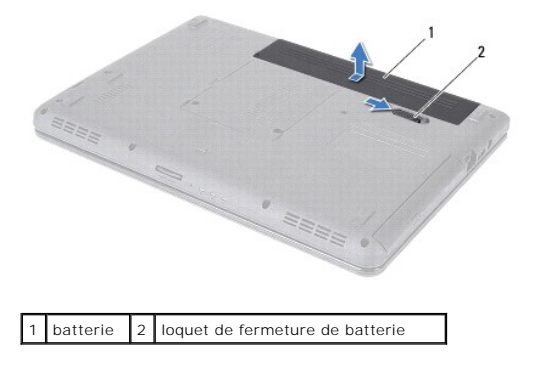

### <span id="page-39-2"></span>**Remplacement de la batterie**

- 1. Suivez les instructions de la section Avant de commence
- 2. Alignez les pattes de la batterie avec les emplacements dans la baie de la batterie.
- 3. Faites glisser la batterie dans la baie jusqu'à ce qu'elle s'enclenche.

#### <span id="page-40-0"></span> **Haut-parleurs Guide de maintenance pour Dell™ Inspiron™ N4020/N4030**

- **Retrait des haut-parleurs**
- [Réinstallation des haut](#page-40-2)-parleurs
- AVERTISSEMENT : Avant toute intervention à l'intérieur de votre ordinateur, consultez les consignes de sécurité livrées avec celui-ci. Pour plus<br>d'informations sur les meilleures pratiques en matière de sécurité, consultez **l'adresse suivante : www.dell.com/regulatory\_compliance.**
- PRECAUTION : Seul un technicien d'entretien agréé devrait effectuer les réparations sur votre ordinateur. Les dommages causés par des<br>interventions de maintenance non autorisées par Dell™ ne sont pas couverts par votre ga
- PRECAUTION : Pour éviter une décharge électrostatique, raccordez-vous à la masse à l'aide d'un bracelet antistatique ou en touchant<br>régulièrement une surface métallique non peinte (par exemple un connecteur sur le panneau

**PRÉCAUTION : Pour éviter d'endommager la carte système, retirez la batterie principale (voir [Retrait de la pile](file:///C:/data/systems/insN4030/fr/sm/removeba.htm#wp1185372)) avant d'intervenir à l'intérieur de l'ordinateur.**

## <span id="page-40-1"></span>**Retrait des haut-parleurs**

- 1. Suivez les instructions de la section [Avant de commencer.](file:///C:/data/systems/insN4030/fr/sm/before.htm#wp1435071)
- 2. Suivez les instructions de l'[étape 2](file:///C:/data/systems/insN4030/fr/sm/sysboard.htm#wp1039500) à l'[étape 13](file:///C:/data/systems/insN4030/fr/sm/sysboard.htm#wp1041120) dans la section [Retrait de la carte système](file:///C:/data/systems/insN4030/fr/sm/sysboard.htm#wp1032066).
- *C* REMARQUE : Les haut-parleurs sont collés sur la base de l'ordinateur.
- 3. Soulevez les haut-parleurs pour les ôter de la base de l'ordinateur.
- 4. Mémorisez l'acheminement du câble des haut-parleurs, puis soulevez les haut-parleurs et le câble hors de la base de l'ordinateur.

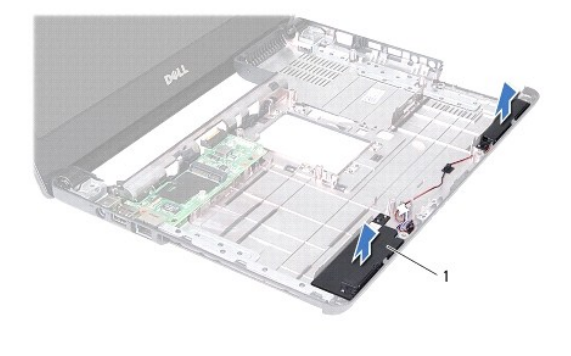

haut-parleurs (2)

## <span id="page-40-2"></span>**Réinstallation des haut-parleurs**

- 1. Suivez les instructions de la section [Avant de commencer.](file:///C:/data/systems/insN4030/fr/sm/before.htm#wp1435071)
- 2. Fixez les haut-parleurs sur la base de l'ordinateur.
- 3. Placez les haut-parleurs sur la base de l'ordinateur, puis acheminez le câble.
- 4. Suivez les instructions de l'[étape 6](file:///C:/data/systems/insN4030/fr/sm/sysboard.htm#wp1039655) à l'[étape 18](file:///C:/data/systems/insN4030/fr/sm/sysboard.htm#wp1041321) dans la section [Réinstallation de la carte système](file:///C:/data/systems/insN4030/fr/sm/sysboard.htm#wp1027497).

**PRÉCAUTION : Avant d'allumer l'ordinateur, revissez toutes les vis et assurez-vous de ne laisser aucune vis non fixée à l'intérieur de l'ordinateur. Vous risqueriez d'endommager l'ordinateur.**

### <span id="page-42-0"></span> **Carte système**

**Guide de maintenance pour Dell™ Inspiron™ N4020/N4030** 

- [Retrait de la carte système](#page-42-1)
- [Réinstallation de la carte système](#page-43-1)
- [Saisie du numéro de série dans le BIOS](#page-43-2)
- AVERTISSEMENT : Avant toute intervention à l'intérieur de votre ordinateur, consultez les consignes de sécurité livrées avec celui-ci. Pour plus<br>d'informations sur les meilleures pratiques en matière de sécurité, consultez
- PRECAUTION : Seul un technicien d'entretien agréé devrait effectuer les réparations sur votre ordinateur. Les dommages causés par des<br>interventions de maintenance non autorisées par Dell™ ne sont pas couverts par votre ga
- PRECAUTION : Pour éviter une décharge électrostatique, raccordez-vous à la masse à l'aide d'un bracelet antistatique ou en touchant<br>régulièrement une surface métallique non peinte (par exemple un connecteur sur le panneau
- **PRÉCAUTION : Pour éviter d'endommager la carte système, retirez la batterie principale (voir [Retrait de la pile](file:///C:/data/systems/insN4030/fr/sm/removeba.htm#wp1185372)) avant d'intervenir à l'intérieur de l'ordinateur.**

# <span id="page-42-1"></span>**Retrait de la carte système**

- 1. Suivez les instructions de la section [Avant de commencer.](file:///C:/data/systems/insN4030/fr/sm/before.htm#wp1435071)
- 2. Appuyez et éjectez toute carte ou cache installé dans le lecteur de carte multimédia 5-en-1.
- 3. Retirez la batterie (reportez-vous à la [Retrait de la pile\)](file:///C:/data/systems/insN4030/fr/sm/removeba.htm#wp1185372).
- 4. Suivez les instructions de [étape 3](file:///C:/data/systems/insN4030/fr/sm/hdd.htm#wp1193616) à [étape 4](file:///C:/data/systems/insN4030/fr/sm/hdd.htm#wp1181565) dans [Retrait du disque dur.](file:///C:/data/systems/insN4030/fr/sm/hdd.htm#wp1109848)
- 5. Suivez les instructions de [étape 3](file:///C:/data/systems/insN4030/fr/sm/optical.htm#wp1050736) à [étape 5](file:///C:/data/systems/insN4030/fr/sm/optical.htm#wp1053648) dans [Retrait du lecteur optique](file:///C:/data/systems/insN4030/fr/sm/optical.htm#wp1044846).
- 6. Retirez le cache de module (voir [Retrait du cache de module](file:///C:/data/systems/insN4030/fr/sm/base.htm#wp1226151)).
- 7. Retirez le ou les modules de mémoire (voir [Retrait des barrette\(s\) de mémoire](file:///C:/data/systems/insN4030/fr/sm/memory.htm#wp1186694)).
- 8. Retirez le clavier (reportez-vous à la section [Retrait du clavier\)](file:///C:/data/systems/insN4030/fr/sm/keyboard.htm#wp1184546).
- 9. Retirez le repose-mains (voir [Retrait du repose-mains\)](file:///C:/data/systems/insN4030/fr/sm/palmrest.htm#wp1044787).
- 10. Retirez la carte Bluetooth (voir [Retrait de la carte Bluetooth\)](file:///C:/data/systems/insN4030/fr/sm/btooth.htm#wp1183032).
- 11. Déconnectez le câble de l'écran ainsi que celui des haut-parleurs des connecteurs de la carte système.
- 12. Retirez les trois vis qui fixent l'ensemble de carte système à la base de l'ordinateur.

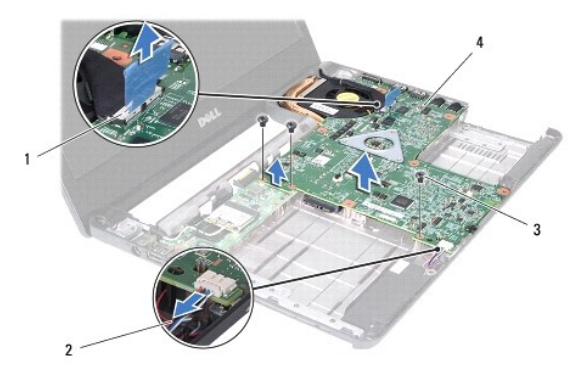

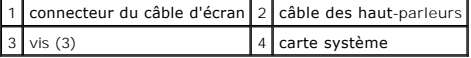

- <span id="page-43-0"></span>13. Soulevez l'ensemble de carte système afin de déconnecter son connecteur de celui de la carte d'E/S.
- 14. Retournez l'ensemble de carte système.
- 15. Retirez la pile bouton (voir [Retrait de la pile bouton](file:///C:/data/systems/insN4030/fr/sm/coinbatt.htm#wp1179886)).
- 16. Retirez l'ensemble de refroidissement du processeur (voir [Retrait de l'ensemble de refroidissement](file:///C:/data/systems/insN4030/fr/sm/cpucool.htm#wp1137247)).
- 17. Retirez le module de processeur (voir [Retrait du module de processeur](file:///C:/data/systems/insN4030/fr/sm/cpu.htm#wp1179979)).

# <span id="page-43-1"></span>**Réinstallation de la carte système**

- 1. Suivez les instructions de la section [Avant de commencer.](file:///C:/data/systems/insN4030/fr/sm/before.htm#wp1435071)
- 2. Réinstallez le module de processeur (voir [Réinstallation du module de processeur](file:///C:/data/systems/insN4030/fr/sm/cpu.htm#wp1181618)).
- 3. Réinstallez l'ensemble de refroidissement (voir [Réinstallation de l'ensemble de refroidissement](file:///C:/data/systems/insN4030/fr/sm/cpucool.htm#wp1122720)).
- 4. Réinstallez la pile bouton (voir [Remise en place de la pile bouton](file:///C:/data/systems/insN4030/fr/sm/coinbatt.htm#wp1183208)).
- 5. Retournez l'ensemble de carte système.
- 6. Alignez les connecteurs de la carte système sur les emplacements de la base de l'ordinateur.
- 7. Appuyez doucement sur la carte système pour connecter son connecteur à celui de la carte d'E/S.
- 8. Remettez les trois vis qui fixent l'ensemble de carte système à la base de l'ordinateur.
- 9. Connectez le câble de l'écran ainsi que celui des haut-parleurs aux connecteurs de la carte système.
- 10. Réinstallez la carte Bluetooth (voir [Réinstallation de la carte Bluetooth](file:///C:/data/systems/insN4030/fr/sm/btooth.htm#wp1182963)).
- 11. Réinstallez le repose-mains (voir [Réinstallation du repose](file:///C:/data/systems/insN4030/fr/sm/palmrest.htm#wp1051018)-mains).
- 12. Réinstallez la batterie (voir [Remise en place du clavier\)](file:///C:/data/systems/insN4030/fr/sm/keyboard.htm#wp1179994).
- 13. Réinstallez le ou les modules de mémoire (voir [Remplacement des barrette\(s\) de mémoire](file:///C:/data/systems/insN4030/fr/sm/memory.htm#wp1181089)).
- 14. Réinstallez le cache de module (voir [Réinstallation du cache de module](file:///C:/data/systems/insN4030/fr/sm/base.htm#wp1217063)).
- 15. Suivez les instructions de l'[étape 3](file:///C:/data/systems/insN4030/fr/sm/optical.htm#wp1052810) à l'[étape 4](file:///C:/data/systems/insN4030/fr/sm/optical.htm#wp1052821) dans la section [Réinstallation du lecteur optique](file:///C:/data/systems/insN4030/fr/sm/optical.htm#wp1052349).
- 16. Suivez les instructions de [étape 4](file:///C:/data/systems/insN4030/fr/sm/hdd.htm#wp1187681) à [étape 5](file:///C:/data/systems/insN4030/fr/sm/hdd.htm#wp1193396) dans [Réinstallation du disque dur](file:///C:/data/systems/insN4030/fr/sm/hdd.htm#wp1187790).
- 17. Remettez la batterie en place (reportez-vous à la [Remplacement de la batterie\)](file:///C:/data/systems/insN4030/fr/sm/removeba.htm#wp1185330).
- 18. Remettez toute carte ou cache que vous avez retiré du lecteur de carte multimédia 5-en-1.

**PRÉCAUTION : Avant d'allumer l'ordinateur, revissez toutes les vis et assurez-vous de ne laisser aucune vis non fixée à l'intérieur de l'ordinateur. Vous risqueriez d'endommager l'ordinateur.**

- 19. Allumez l'ordinateur.
- **REMARQUE :** Après la réinstallation de la carte système, entrez le numéro de série de l'ordinateur dans le BIOS de la nouvelle carte système.
- 20. Entrez le numéro de série (voir [Saisie du numéro de série dans le BIOS](#page-43-2)).

# <span id="page-43-2"></span>**Saisie du numéro de série dans le BIOS**

1. Vérifiez que l'adaptateur secteur est branché et que la batterie principale est installée correctement.

- 2. Allumez l'ordinateur.
- 3. Appuyez sur <F2> pendant l'auto-test de démarrage (POST) pour entrer dans le programme de configuration du système.
- 4. Accédez à l'onglet Security (Sécurité) et saisissez le numéro de service dans le champ **Set Service Tag** (Attribuer un numéro de série).

#### **Guide de maintenance pour Dell™ Inspiron™ N4020/N4030**

**REMARQUE :** une REMARQUE indique des informations importantes qui peuvent vous aider à mieux utiliser l'ordinateur.

**PRÉCAUTION : Une PRECAUTION vous avertit d'un risque d'endommagement du matériel ou de perte de données et vous indique comment éviter le problème.** 

**AVERTISSEMENT : Un AVERTISSEMENT indique un risque d'endommagement du matériel, de blessure corporelle ou de mort.** 

#### **Les informations de ce document sont sujettes à modification sans préavis. © 2010 Dell Inc. Tous droits réservés.**

La reproduction de ce document de quelque manière que ce soit sans l'autorisation écrite de Dell Inc. est strictement interdite.

Marques utilisées dans ce document : Dell, le logo DELL et Inspiron sont des marques de Dell Inc. ; *Bluetooth* est une marque déposée détenue par Bluetooth SIG, Inc. et utilisée<br>par Dell sous licence ; Microsoft, Windows

D'autres marques et noms commerciaux peuvent être utilisés dans ce document pour faire récence aux entités se réclamant de ces moms, ou pour faire<br>référence à leurs produits. Dell Inc. décline tout intérêt dans l'utilisati

Mars 2010 Rév. A00